# Dell XPS 12 Eigenaarshandleiding

Computermodel: XPS 9Q33/9Q34 Wettelijk model: P20S Wettelijk type: P20S002

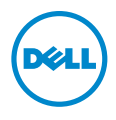

### Opmerkingen, waarschuwingen en gevaar-kennisgevingen

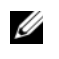

N.B.: Een OPMERKING duidt belangrijke informatie aan voor een beter gebruik van de computer.

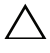

WAARSCHUWING: Een WAARSCHUWING geeft aan dat er schade aan hardware of gegevensverlies kan optreden als de instructies niet worden opgevolgd.

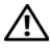

GEVAAR: Een GEVAAR-melding duidt op een risico op schade aan eigendommen, lichamelijk letsel of overlijden.

© 2013 Dell Inc.

2013 - 06 Rev. A00

\_\_\_\_\_\_\_\_\_\_\_\_\_\_\_\_\_\_\_\_

Gebruikte handelsmerken in deze tekst: Dell™, het DELL-logo en XPS™ zijn handelsmerken van Dell Inc.; Microsoft® en Windows® zijn handelsmerken of geregistreerde handelsmerken van Microsoft Corporation in de Verenigde Staten en/of andere landen.

# Inhoud

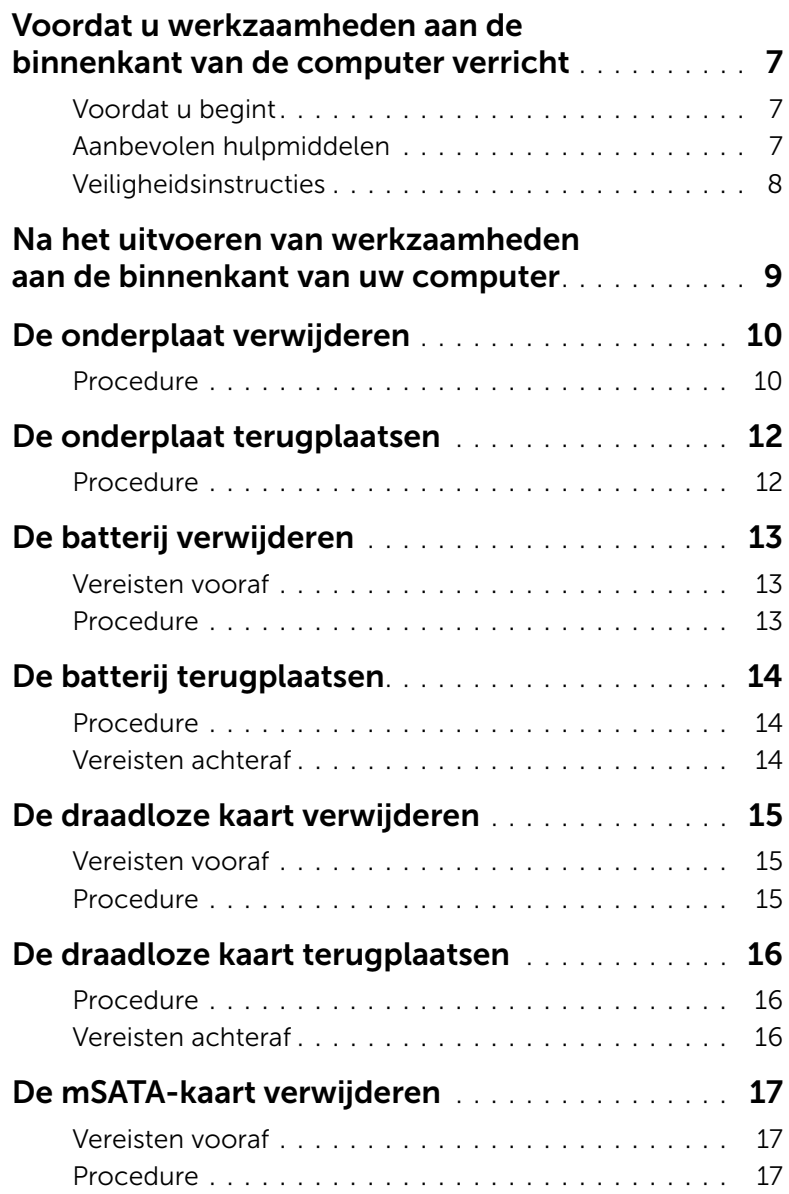

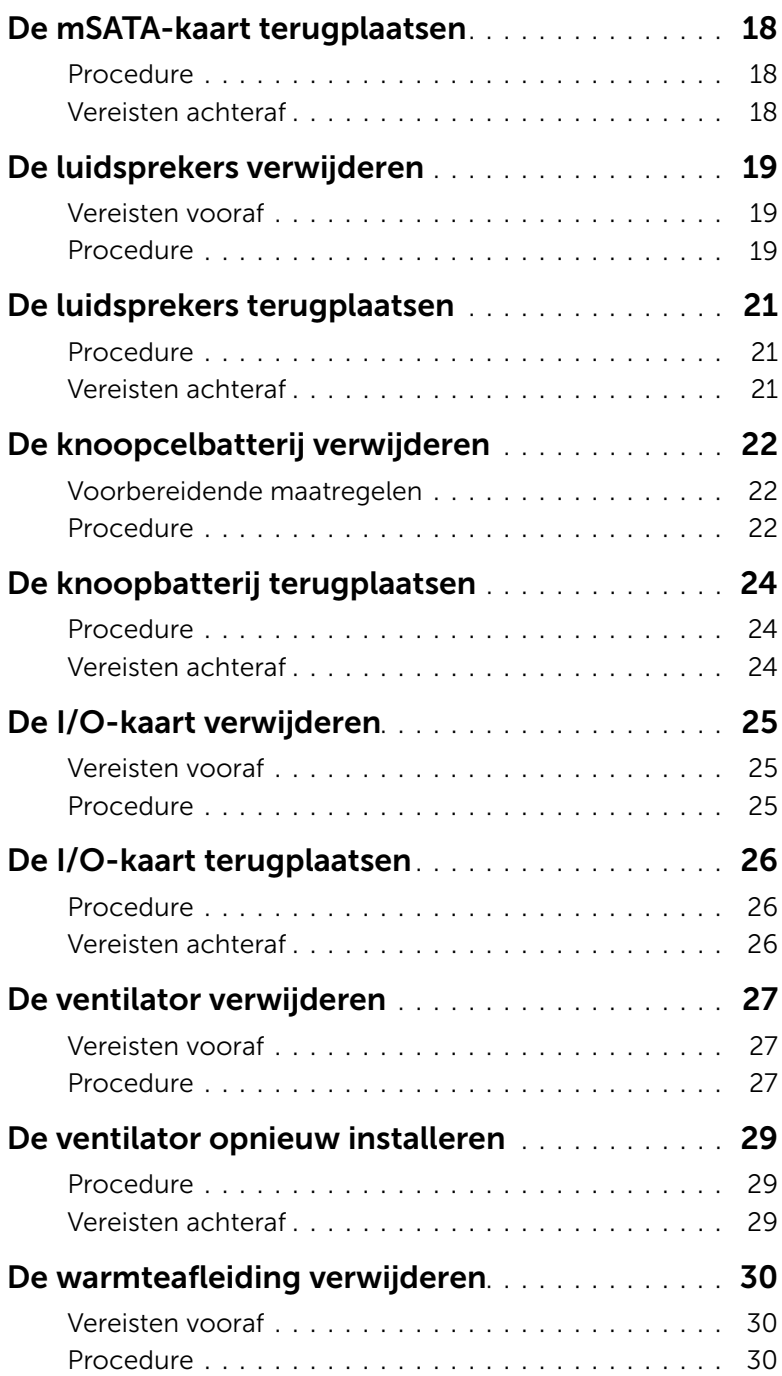

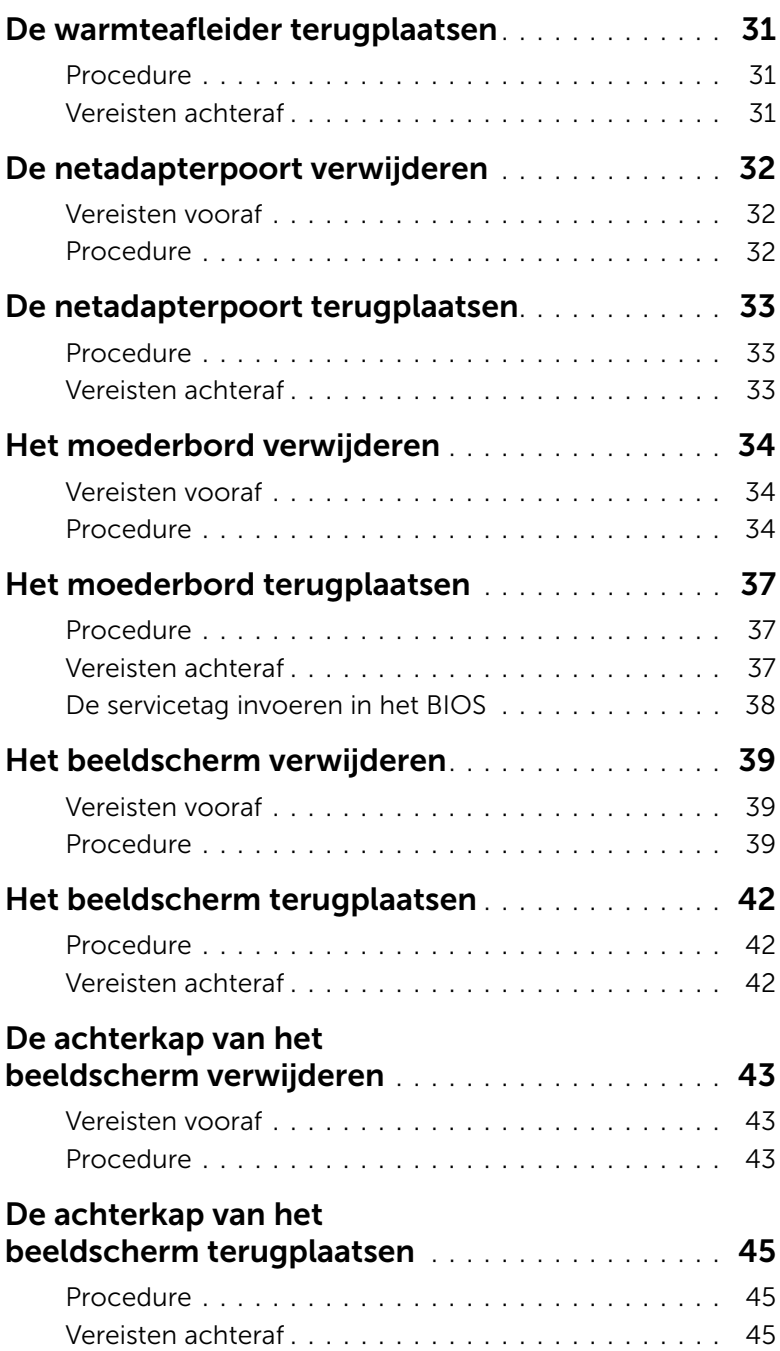

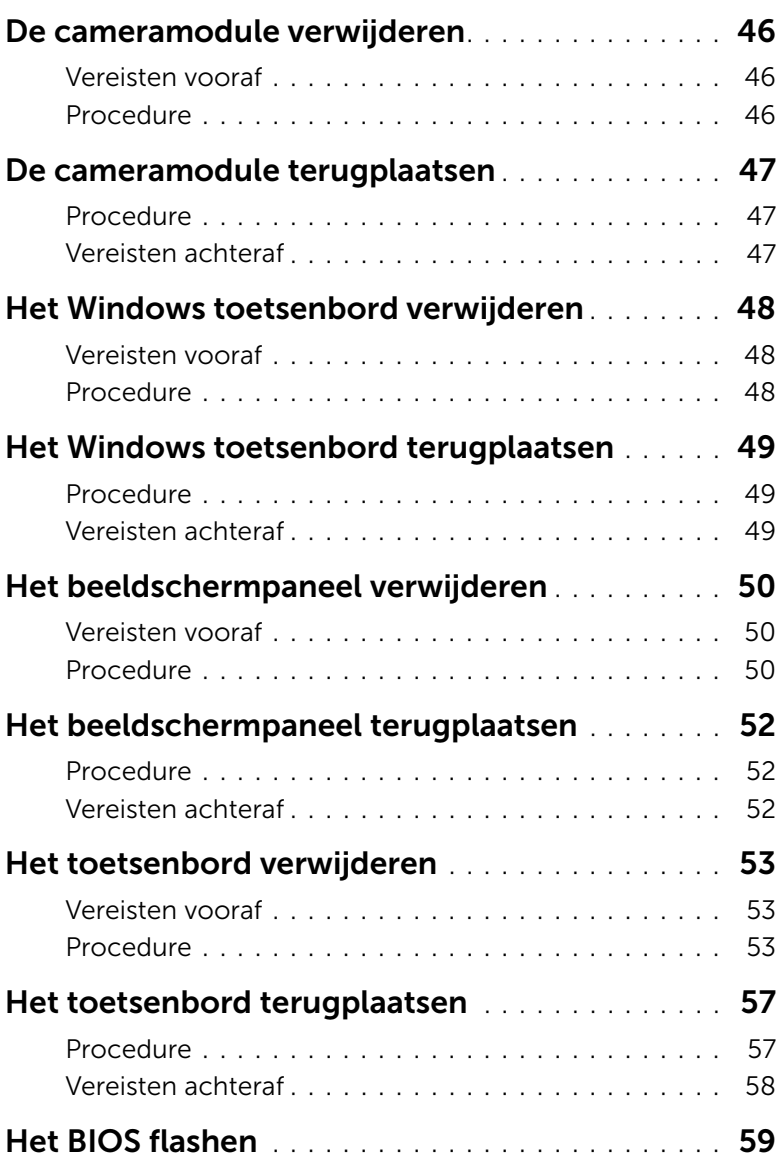

### <span id="page-6-3"></span><span id="page-6-0"></span>Voordat u werkzaamheden aan de binnenkant van de computer verricht

### <span id="page-6-1"></span>Voordat u begint

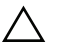

WAARSCHUWING: U voorkomt gegevensverlies door alle geopende bestanden op te slaan en de bestanden te sluiten. Sluit vervolgens alle geopende programma's voordat u de computer uitzet.

1 Sla alle geopende bestanden op en sluit ze daarna. Sluit vervolgens alle geopende programma's voordat u de computer uitzet.

Microsoft Windows 8: ga met de muisaanwijzer naar de hoek rechtsboven/-onder om de zijbalk Charms te openen en klik op Instellingen→ Stroom→ Uitschakelen.

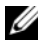

 $\mathbb Z$  N.B.: Wanneer u een ander besturingssysteem gebruikt, raadpleeg dan de documentatie van uw besturingssysteem voor instructies voor het afsluiten hiervan.

- 2 Trek, nadat de computer is uitgezet, de stroomstekker uit het stopcontact.
- **3** Trek alle kabels, zoals voor stroom en USB, los van uw computer.
- 4 Koppel alle apparatuur los van de computer.

### <span id="page-6-2"></span>Aanbevolen hulpmiddelen

Voor de procedures in dit document heeft u het volgende gereedschap nodig:

- Kruiskopschroevendraaier
- Torx #5 (T5)-schroevendraaier
- Plastic pennetje

### <span id="page-7-0"></span>Veiligheidsinstructies

Volg de onderstaande veiligheidsrichtlijnen om uw persoonlijke veiligheid te garanderen en de computer en werkomgeving te beschermen tegen mogelijke schade.

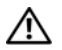

 $\bigwedge$  GEVAAR: Volg de veiligheidsinstructies die bij de computer zijn geleverd alvorens u werkzaamheden binnen de computer uitvoert. Raadpleeg voor meer informatie over aanbevolen procedures op het gebied van veiligheid onze website over de naleving van wet- en regelgeving op dell.com/regulatory\_compliance.

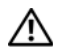

 $\triangle$  GEVAAR: Koppel alle voedingsbronnen los voordat u de computerbehuizing of -panelen opent. Zodra u klaar bent met de werkzaamheden binnen de computer, plaatst u de behuizing en alle panelen en schroeven terug voordat u de computer weer aansluit op de voedingsbron.

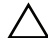

 $\triangle$  WAARSCHUWING: Alleen opgeleide onderhoudsmonteurs zijn bevoegd om de computerkap te verwijderen en met de componenten in de computer te werken. Raadpleeg de veiligheidsinstructies voor volledige informatie over voorzorgsmaatregelen, werken in de computer en bescherming tegen elektrostatische ontlading.

 $\wedge$  WAARSCHUWING: Zorg ervoor dat het werkoppervlak plat en schoon is om schade aan de computer te voorkomen.

- WAARSCHUWING: Verwijder kabels door aan de stekker of het treklipje te trekken en niet aan de kabel zelf. Sommige kabels hebben aansluitingen met vergrendelingslipjes of duimschroeven die u moet ontgrendelen voordat u de kabel loskoppelt. Houd kabels bij het loskoppelen uitgelijnd om te voorkomen dat aansluitpinnetjes verbuigen. Zorg er bij het aansluiten van kabels voor dat de aansluitingen en poorten de juiste richting hebben en correct zijn uitgelijnd.
- 

WAARSCHUWING: Pak de componenten en kaarten bij de rand vast en kom niet aan pinnetjes en contactpunten om beschadigingen te voorkomen.

WAARSCHUWING: Raak een component pas aan nadat u zich heeft geaard door een ongeverfd metalen oppervlak van de computerkast aan te raken, zoals het metaal rondom de openingen voor de kaarten aan de achterkant van de computer. Raak tijdens het werken aan uw computer af en toe een ongeverfd metalen oppervlak aan om eventuele statische elektriciteit, die schadelijk kan zijn voor interne componenten, te ontladen.

### <span id="page-8-1"></span><span id="page-8-0"></span>Na het uitvoeren van werkzaamheden aan de binnenkant van uw computer

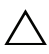

#### WAARSCHUWING: Losse of loszittende schroeven aan de binnenkant van uw computer kunnen uw computer ernstig beschadigen.

- 1 Breng alle schroeven opnieuw aan en zorg ervoor dat er geen losse of loszittende schroeven in uw computer achterblijven.
- 2 Sluit alle kabels, externe apparaten, kabels en andere verwijderde onderdelen weer aan voordat u met uw computer aan de slag gaat.
- **3** Sluit de computer aan op het stopcontact.
- 4 Zet de computer aan.

# <span id="page-9-2"></span><span id="page-9-0"></span>De onderplaat verwijderen

 $\bigwedge$  GEVAAR: Lees de veiligheidsinstructies die bij de computer werden geleverd voordat u werkzaamheden aan de binnenkant van de computer verricht en volg de stappen in ["Voordat u werkzaamheden aan de binnenkant van de computer](#page-6-3)  [verricht" op pagina 7.](#page-6-3) Nadat u werkzaamheden aan de binnenkant van de computer hebt verricht, moet u de instructies volgen die worden beschreven in ["Na het](#page-8-1)  [uitvoeren van werkzaamheden aan de binnenkant van uw computer" op pagina 9](#page-8-1) Raadpleeg voor meer informatie over aanbevolen procedures op het gebied van veiligheid onze website over de naleving van wet- en regelgeving op dell.com/regulatory\_compliance.

#### <span id="page-9-1"></span>Procedure

- 1 Klap het beeldscherm dicht en zet de computer ondersteboven.
- 2 Keer de systeembadge om en plaats deze op de onderplaat.

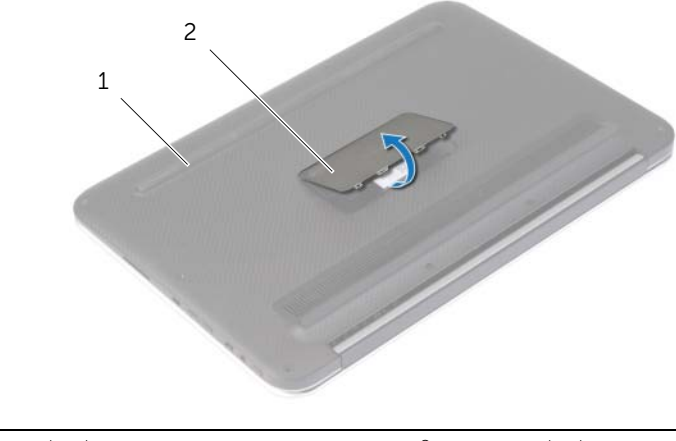

1 onderplaat 2 systeembadge

3 Verwijder de schroeven waarmee de onderplaat aan de polssteun vastzit.

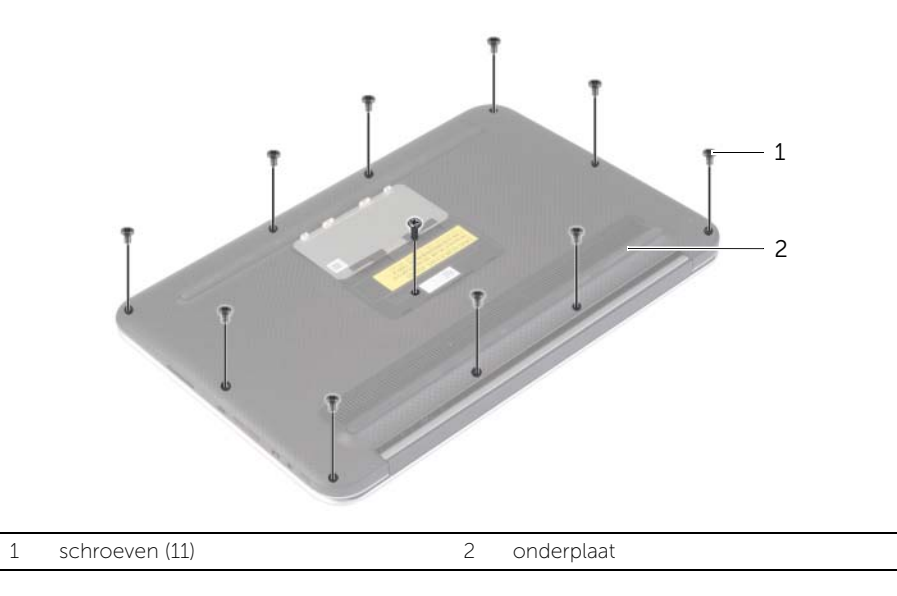

- 4 Plaats de computer met de achterkant naar u toe gericht en begin de onderplaat vanaf de rechterkant voorzichtig los te wrikken.
- 5 Til de onderplaat schuin omhoog om de sleuf van de stroomschakelaar uit de stroomschakelaar los te krijgen.

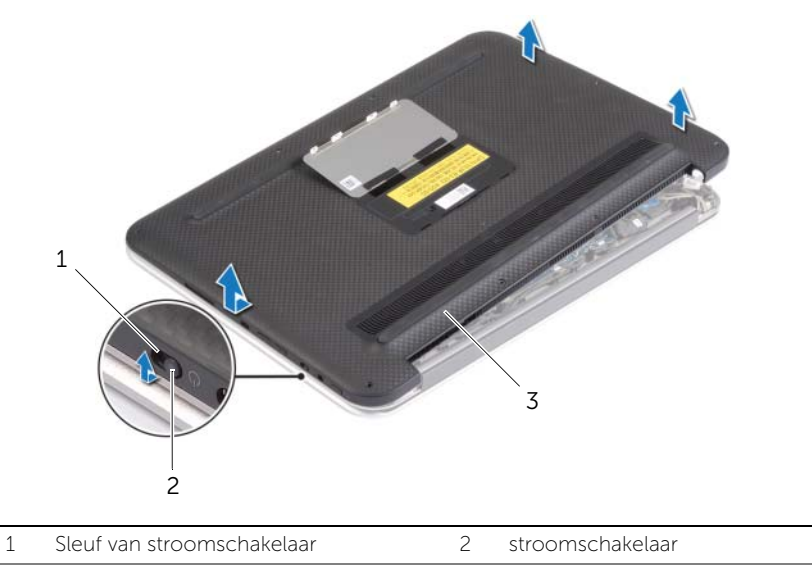

# <span id="page-11-2"></span><span id="page-11-0"></span>De onderplaat terugplaatsen

 $\bigwedge$  GEVAAR: Lees de veiligheidsinstructies die bij de computer werden geleverd voordat u werkzaamheden aan de binnenkant van de computer verricht en volg de stappen in ["Voordat u werkzaamheden aan de binnenkant van de computer](#page-6-3)  [verricht" op pagina 7.](#page-6-3) Nadat u werkzaamheden aan de binnenkant van de computer hebt verricht, moet u de instructies volgen die worden beschreven in ["Na het](#page-8-1)  [uitvoeren van werkzaamheden aan de binnenkant van uw computer" op pagina 9](#page-8-1) Raadpleeg voor meer informatie over aanbevolen procedures op het gebied van veiligheid onze website over de naleving van wet- en regelgeving op dell.com/regulatory\_compliance.

- <span id="page-11-1"></span>1 Schuif de sleuf van de stroomschakelaar in de stroomschakelaar en plaats de onderplaat op de polssteun.
- 2 Klik de onderplaat vast.
- 3 Plaats de schroeven terug waarmee de onderplaat aan de polssteun vastzit.
- 4 Keer de systeembadge om en klik deze vast.

# <span id="page-12-3"></span><span id="page-12-0"></span>De batterij verwijderen

 $\bigwedge$  GEVAAR: Lees de veiligheidsinstructies die bij de computer werden geleverd voordat u werkzaamheden aan de binnenkant van de computer verricht en volg de stappen in ["Voordat u werkzaamheden aan de binnenkant van de computer](#page-6-3)  [verricht" op pagina 7.](#page-6-3) Nadat u werkzaamheden aan de binnenkant van de computer hebt verricht, moet u de instructies volgen die worden beschreven in ["Na het](#page-8-1)  [uitvoeren van werkzaamheden aan de binnenkant van uw computer" op pagina 9](#page-8-1) Raadpleeg voor meer informatie over aanbevolen procedures op het gebied van veiligheid onze website over de naleving van wet- en regelgeving op dell.com/regulatory\_compliance.

### <span id="page-12-1"></span>Vereisten vooraf

Verwijder de onderplaat. Zie ["De onderplaat verwijderen" op pagina 10](#page-9-2).

### <span id="page-12-2"></span>Procedure

- 1 Trek de batterijkabel los van het moederbord.
- 2 Verwijder de schroeven waarmee de batterij aan de polssteun is bevestigd.
- **3** Til de batterij samen met zijn kabel uit de polssteun.

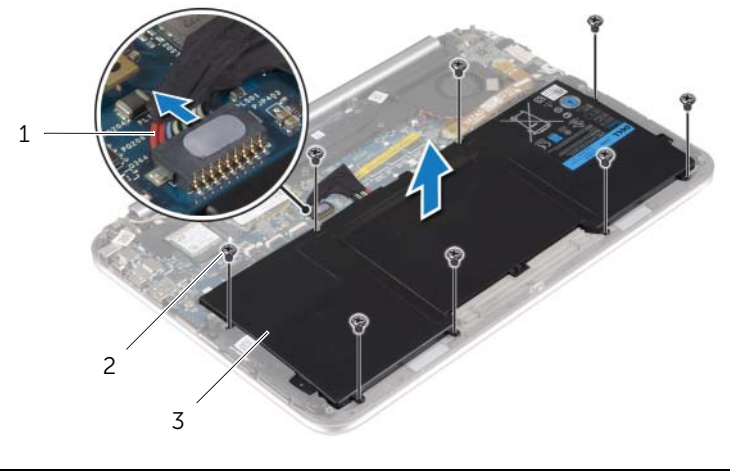

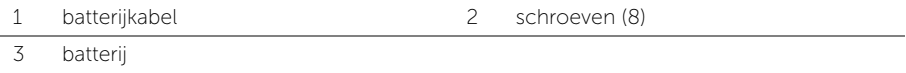

4 Schuif de stroomschakelaar en houd deze ongeveer 5 seconden ingedrukt om het moederbord te aarden.

# <span id="page-13-3"></span><span id="page-13-0"></span>De batterij terugplaatsen

 $\bigwedge$  GEVAAR: Lees de veiligheidsinstructies die bij de computer werden geleverd voordat u werkzaamheden aan de binnenkant van de computer verricht en volg de stappen in ["Voordat u werkzaamheden aan de binnenkant van de computer](#page-6-3)  [verricht" op pagina 7.](#page-6-3) Nadat u werkzaamheden aan de binnenkant van de computer hebt verricht, moet u de instructies volgen die worden beschreven in ["Na het](#page-8-1)  [uitvoeren van werkzaamheden aan de binnenkant van uw computer" op pagina 9](#page-8-1) Raadpleeg voor meer informatie over aanbevolen procedures op het gebied van veiligheid onze website over de naleving van wet- en regelgeving op dell.com/regulatory\_compliance.

### <span id="page-13-1"></span>Procedure

- 1 Stem de schroefgaten op de batterij af op de schroefgaten in de polssteun en plaats de batterij op de polssteun.
- 2 Plaats de schroeven terug waarmee de batterij aan de polssteun is bevestigd.
- 3 Sluit de batterijkabel aan op het moederbord.

### <span id="page-13-2"></span>Vereisten achteraf

Plaats de onderplaat terug. Zie ["De onderplaat terugplaatsen" op pagina 12](#page-11-2).

# <span id="page-14-3"></span><span id="page-14-0"></span>De draadloze kaart verwijderen

 $\bigwedge$  GEVAAR: Lees de veiligheidsinstructies die bij de computer werden geleverd voordat u werkzaamheden aan de binnenkant van de computer verricht en volg de stappen in ["Voordat u werkzaamheden aan de binnenkant van de computer](#page-6-3)  [verricht" op pagina 7.](#page-6-3) Nadat u werkzaamheden aan de binnenkant van de computer hebt verricht, moet u de instructies volgen die worden beschreven in ["Na het](#page-8-1)  [uitvoeren van werkzaamheden aan de binnenkant van uw computer" op pagina 9](#page-8-1) Raadpleeg voor meer informatie over aanbevolen procedures op het gebied van veiligheid onze website over de naleving van wet- en regelgeving op dell.com/regulatory\_compliance.

#### <span id="page-14-1"></span>Vereisten vooraf

- 1 Verwijder de onderplaat. Zie ["De onderplaat verwijderen" op pagina 10](#page-9-2).
- <span id="page-14-2"></span>2 Verwijder de batterij. Zie ["De batterij verwijderen" op pagina 13.](#page-12-3)

- 1 Peuter de Mylar en het geleidende tape om de antennekabels los.
- 2 Haal de twee antennekabels los van de draadloze kaart.
- 3 Verwijder de schroef waarmee de draadloze kaart aan het moederbord vastzit.
- 4 Schuif de draadloze kaart uit de connector van de draadloze kaart.

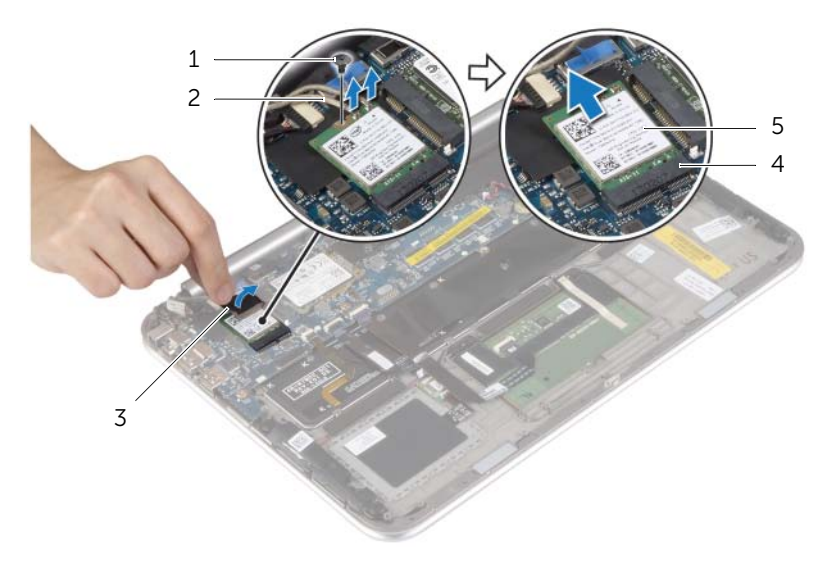

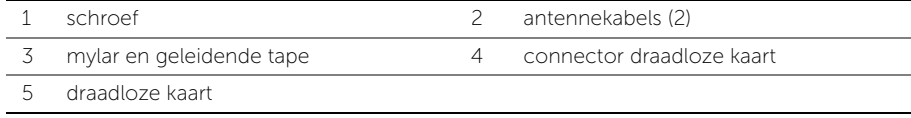

# <span id="page-15-3"></span><span id="page-15-0"></span>De draadloze kaart terugplaatsen

 $\bigwedge$  GEVAAR: Lees de veiligheidsinstructies die bij de computer werden geleverd voordat u werkzaamheden aan de binnenkant van de computer verricht en volg de stappen in ["Voordat u werkzaamheden aan de binnenkant van de computer](#page-6-3)  [verricht" op pagina 7.](#page-6-3) Nadat u werkzaamheden aan de binnenkant van de computer hebt verricht, moet u de instructies volgen die worden beschreven in ["Na het](#page-8-1)  [uitvoeren van werkzaamheden aan de binnenkant van uw computer" op pagina 9](#page-8-1) Raadpleeg voor meer informatie over aanbevolen procedures op het gebied van veiligheid onze website over de naleving van wet- en regelgeving op dell.com/regulatory\_compliance.

### <span id="page-15-1"></span>Procedure

#### WAARSCHUWING: Plaats geen kabels onder de draadloze kaart om beschadigingen aan de kaart te voorkomen.

- 1 Stem de inkeping op de draadloze kaart af op het uitsteeksel op de aansluiting van de draadloze kaart.
- 2 Steek de draadloze kaart in de aansluiting daarvoor en plaats de schroef terug waarmee de draadloze kaart aan het moederbord vastzit.
- 3 Sluit de antennekabels aan op de draadloze kaart.

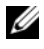

**N.B.:** De kleur van de antennekabels is zichtbaar vlakbij het uiteinde van de kabels.

In de volgende tabel ziet u het kleurenschema van de antennekabels voor de draadloze kaart die door uw computer wordt ondersteund.

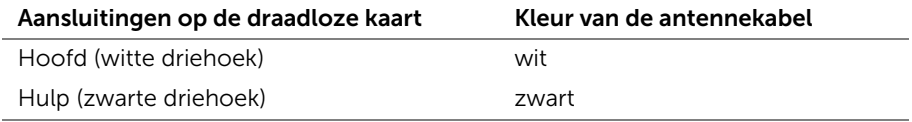

<span id="page-15-2"></span>4 Plak de Mylar en het geleidende tape om de antennekabels.

- 1 Plaats de batterij terug. Zie ["De batterij terugplaatsen" op pagina 14](#page-13-3).
- 2 Plaats de onderplaat terug. Zie ["De onderplaat terugplaatsen" op pagina 12.](#page-11-2)

### <span id="page-16-3"></span><span id="page-16-0"></span>De mSATA-kaart verwijderen

 $\bigwedge$  GEVAAR: Lees de veiligheidsinstructies die bij de computer werden geleverd voordat u werkzaamheden aan de binnenkant van de computer verricht en volg de stappen in ["Voordat u werkzaamheden aan de binnenkant van de computer](#page-6-3)  [verricht" op pagina 7.](#page-6-3) Nadat u werkzaamheden aan de binnenkant van de computer hebt verricht, moet u de instructies volgen die worden beschreven in ["Na het](#page-8-1)  [uitvoeren van werkzaamheden aan de binnenkant van uw computer" op pagina 9](#page-8-1) Raadpleeg voor meer informatie over aanbevolen procedures op het gebied van veiligheid onze website over de naleving van wet- en regelgeving op dell.com/regulatory\_compliance.

#### <span id="page-16-1"></span>Vereisten vooraf

- 1 Verwijder de onderplaat. Zie ["De onderplaat verwijderen" op pagina 10](#page-9-2).
- <span id="page-16-2"></span>2 Verwijder de batterij. Zie ["De batterij verwijderen" op pagina 13.](#page-12-3)

- 1 Verwijder de schroef waarmee de mSATA-kaart aan het moederbord vastzit.
- 2 Schuif de mSATA-kaart en verwijder deze uit de connector van de mSATA-kaart.

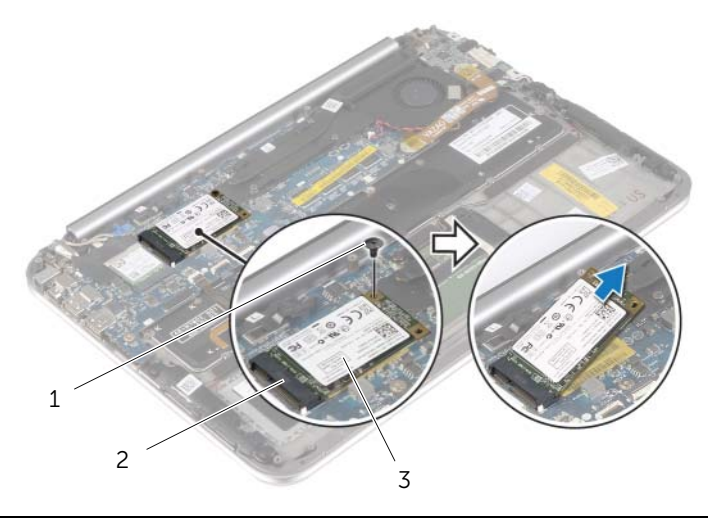

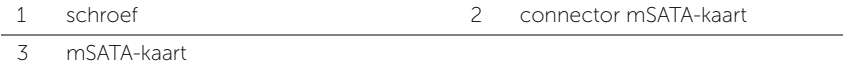

# <span id="page-17-3"></span><span id="page-17-0"></span>De mSATA-kaart terugplaatsen

 $\bigwedge$  GEVAAR: Lees de veiligheidsinstructies die bij de computer werden geleverd voordat u werkzaamheden aan de binnenkant van de computer verricht en volg de stappen in ["Voordat u werkzaamheden aan de binnenkant van de computer](#page-6-3)  [verricht" op pagina 7.](#page-6-3) Nadat u werkzaamheden aan de binnenkant van de computer hebt verricht, moet u de instructies volgen die worden beschreven in ["Na het](#page-8-1)  [uitvoeren van werkzaamheden aan de binnenkant van uw computer" op pagina 9](#page-8-1) Raadpleeg voor meer informatie over aanbevolen procedures op het gebied van veiligheid onze website over de naleving van wet- en regelgeving op dell.com/regulatory\_compliance.

#### <span id="page-17-1"></span>Procedure

- 1 Stem de inkeping op de mSATA-kaart af op het lipje van de aansluiting op de mSATA-kaart.
- 2 Steek de mSATA-kaart schuin in de aansluiting van de mSATA-kaart.
- 3 Druk het andere einde van de mSATA-kaart naar beneden en plaats de schroef terug waarmee de mSATA-kaart aan het moederbord vastzit.

- <span id="page-17-2"></span>1 Plaats de batterij terug. Zie ["De batterij terugplaatsen" op pagina 14](#page-13-3).
- 2 Plaats de onderplaat terug. Zie ["De onderplaat terugplaatsen" op pagina 12.](#page-11-2)

# <span id="page-18-0"></span>De luidsprekers verwijderen

 $\bigwedge$  GEVAAR: Lees de veiligheidsinstructies die bij de computer werden geleverd voordat u werkzaamheden aan de binnenkant van de computer verricht en volg de stappen in ["Voordat u werkzaamheden aan de binnenkant van de computer](#page-6-3)  [verricht" op pagina 7.](#page-6-3) Nadat u werkzaamheden aan de binnenkant van de computer hebt verricht, moet u de instructies volgen die worden beschreven in ["Na het](#page-8-1)  [uitvoeren van werkzaamheden aan de binnenkant van uw computer" op pagina 9](#page-8-1) Raadpleeg voor meer informatie over aanbevolen procedures op het gebied van veiligheid onze website over de naleving van wet- en regelgeving op dell.com/regulatory\_compliance.

#### <span id="page-18-1"></span>Vereisten vooraf

- 1 Verwijder de onderplaat. Zie ["De onderplaat verwijderen" op pagina 10](#page-9-2).
- <span id="page-18-2"></span>2 Verwijder de batterij. Zie ["De batterij verwijderen" op pagina 13.](#page-12-3)

- 1 Til de connectorvergrendeling omhoog en trek de kabel van het touchpad los van het moederbord.
- 2 Verwijder de schroeven waarmee de luidsprekers aan de polssteun zijn bevestigd.
- 3 Trek de luidsprekerkabel los van het I/O-paneel.
- 4 Peuter het kleefschuim los van de luidsprekerkabel, noteer hoe de kabels lopen en haal de kabels uit de kabelgeleiders.

5 Til de luidsprekers samen met de luidsprekerkabel uit de polssteun.

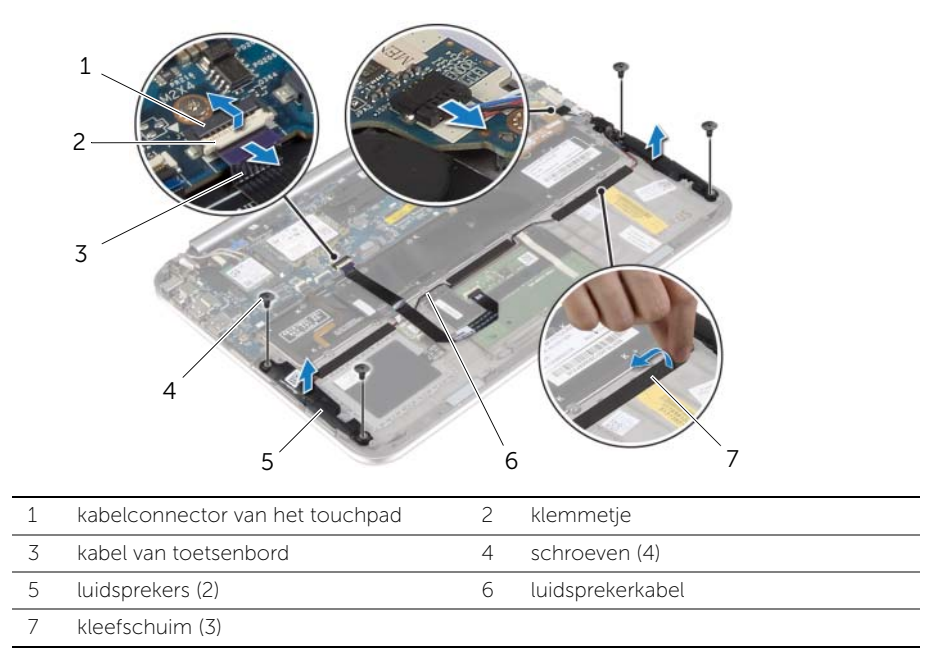

# <span id="page-20-0"></span>De luidsprekers terugplaatsen

 $\bigwedge$  GEVAAR: Lees de veiligheidsinstructies die bij de computer werden geleverd voordat u werkzaamheden aan de binnenkant van de computer verricht en volg de stappen in ["Voordat u werkzaamheden aan de binnenkant van de computer](#page-6-3)  [verricht" op pagina 7.](#page-6-3) Nadat u werkzaamheden aan de binnenkant van de computer hebt verricht, moet u de instructies volgen die worden beschreven in ["Na het](#page-8-1)  [uitvoeren van werkzaamheden aan de binnenkant van uw computer" op pagina 9](#page-8-1) Raadpleeg voor meer informatie over aanbevolen procedures op het gebied van veiligheid onze website over de naleving van wet- en regelgeving op dell.com/regulatory\_compliance.

#### <span id="page-20-1"></span>Procedure

- 1 Plaats met behulp van de uitlijningspunten op de polssteun de luidsprekers op de polssteun.
- 2 Breng de schroeven aan om de luidsprekers aan de polssteun te bevestigen.
- 3 Leid de luidsprekerkabel door de kabelgeleiders op de palmsteun en breng het klevende schuim aan.
- 4 Sluit de luidsprekerkabel aan op de I/O-kaart.
- 5 Schuif de kabel van het touchpad in de aansluiting en druk op de vergrendelpalletjes om de kabel vast te klikken.

- <span id="page-20-2"></span>1 Plaats de batterij terug. Zie ["De batterij terugplaatsen" op pagina 14](#page-13-3).
- 2 Plaats de onderplaat terug. Zie ["De onderplaat terugplaatsen" op pagina 12.](#page-11-2)

# <span id="page-21-3"></span><span id="page-21-0"></span>De knoopcelbatterij verwijderen

- $\bigwedge$  GEVAAR: Lees de veiligheidsinstructies die bij de computer werden geleverd voordat u werkzaamheden aan de binnenkant van de computer verricht en volg de stappen in ["Voordat u werkzaamheden aan de binnenkant van de computer](#page-6-3)  [verricht" op pagina 7.](#page-6-3) Nadat u werkzaamheden aan de binnenkant van de computer hebt verricht, moet u de instructies volgen die worden beschreven in ["Na het](#page-8-1)  [uitvoeren van werkzaamheden aan de binnenkant van uw computer" op pagina 9](#page-8-1) Raadpleeg voor meer informatie over aanbevolen procedures op het gebied van veiligheid onze website over de naleving van wet- en regelgeving op dell.com/regulatory\_compliance.
- WAARSCHUWING: Wanneer u de knoopcelbatterij verwijdert, worden de standaard-BIOS-instellingen hersteld. Het is aan te raden de BIOS-instellingen te noteren voordat u de knoopbatterij verwijdert.

### <span id="page-21-1"></span>Voorbereidende maatregelen

- 1 Verwijder de onderplaat. Zie ["De onderplaat verwijderen" op pagina 10](#page-9-2).
- 2 Verwijder de batterij. Zie ["De batterij verwijderen" op pagina 13.](#page-12-3)

#### <span id="page-21-2"></span>Procedure

**1** Trek met behulp van de treklussen de kabel van de I/O-kaart los van de I/O-kaart en het moederbord en verwijder de kabel.

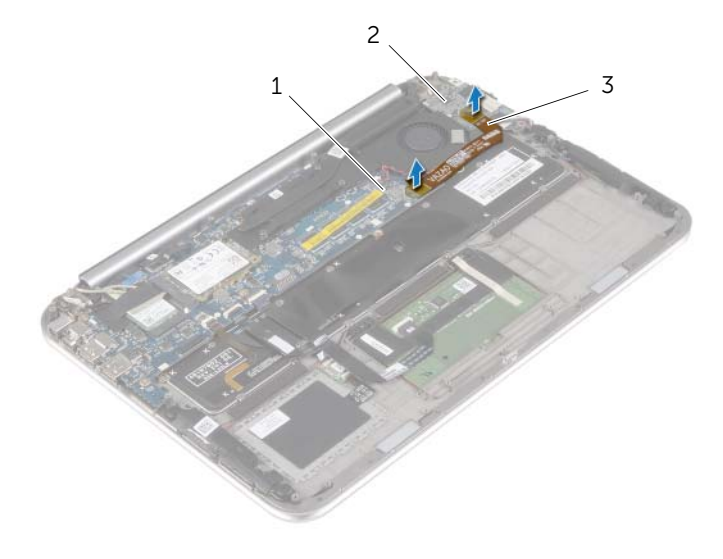

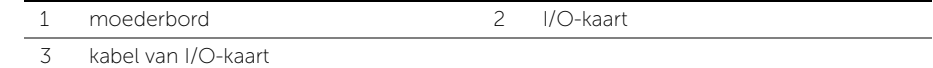

- 2 Verwijder de kabel van de knoopcelbatterij uit het moederbord.
- 3 Noteer hoe de kabel van de knoopcelbatterij loopt en verwijder de kabels uit de kabelgeleiders.
- 4 Peuter de knoopcelbatterij uit het toetsenbord.
- 5 Til de knoopcelbatterij samen met de kabel ervan los van het toetsenbord.

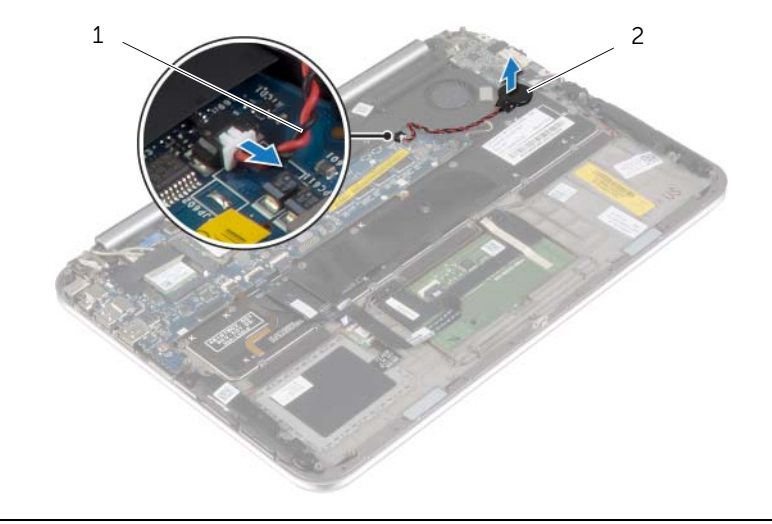

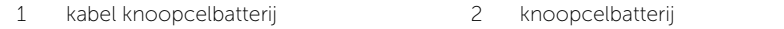

# <span id="page-23-3"></span><span id="page-23-0"></span>De knoopbatterij terugplaatsen

 $\bigwedge$  GEVAAR: Lees de veiligheidsinstructies die bij de computer werden geleverd voordat u werkzaamheden aan de binnenkant van de computer verricht en volg de stappen in ["Voordat u werkzaamheden aan de binnenkant van de computer](#page-6-3)  [verricht" op pagina 7.](#page-6-3) Nadat u werkzaamheden aan de binnenkant van de computer hebt verricht, moet u de instructies volgen die worden beschreven in ["Na het](#page-8-1)  [uitvoeren van werkzaamheden aan de binnenkant van uw computer" op pagina 9](#page-8-1) Raadpleeg voor meer informatie over aanbevolen procedures op het gebied van veiligheid onze website over de naleving van wet- en regelgeving op dell.com/regulatory\_compliance.

GEVAAR: De batterij kan exploderen als u deze niet goed plaatst. Vervang de batterij alleen door hetzelfde type of een equivalent hiervan. Gooi gebruikte batterijen weg volgens de instructies van de fabrikant.

### <span id="page-23-1"></span>Procedure

- 1 Plak knoopcelbatterij op het toetsenbord.
- 2 Sluit de kabel van de knoopcelbatterij op het moederbord aan.
- 3 Leid de kabel van de knoopcelbatterij door de kabelgeleiders.
- <span id="page-23-2"></span>4 Sluit de kabel van de I/O-kaart aan op de I/O-kaart en het moederbord.

- 1 Plaats de batterij terug. Zie ["De batterij terugplaatsen" op pagina 14](#page-13-3).
- 2 Plaats de onderplaat terug. Zie ["De onderplaat terugplaatsen" op pagina 12.](#page-11-2)

# <span id="page-24-3"></span><span id="page-24-0"></span>De I/O-kaart verwijderen

 $\bigwedge$  GEVAAR: Lees de veiligheidsinstructies die bij de computer werden geleverd voordat u werkzaamheden aan de binnenkant van de computer verricht en volg de stappen in ["Voordat u werkzaamheden aan de binnenkant van de computer](#page-6-3)  [verricht" op pagina 7.](#page-6-3) Nadat u werkzaamheden aan de binnenkant van de computer hebt verricht, moet u de instructies volgen die worden beschreven in ["Na het](#page-8-1)  [uitvoeren van werkzaamheden aan de binnenkant van uw computer" op pagina 9](#page-8-1) Raadpleeg voor meer informatie over aanbevolen procedures op het gebied van veiligheid onze website over de naleving van wet- en regelgeving op dell.com/regulatory\_compliance.

### <span id="page-24-1"></span>Vereisten vooraf

- 1 Verwijder de onderplaat. Zie ["De onderplaat verwijderen" op pagina 10](#page-9-2).
- <span id="page-24-2"></span>2 Verwijder de batterij. Zie ["De batterij verwijderen" op pagina 13.](#page-12-3)

- 1 Trek de luidsprekerkabel los van het I/O-paneel.
- 2 Trek met behulp van de treklus de kabel van de I/O-kaart los van het moederbord en de I/O-kaart.
- **3** Verwijder de schroeven waarmee de I/O-kaart aan de polssteun is bevestigd.
- 4 Til de I/O-kaart weg van de polssteun.

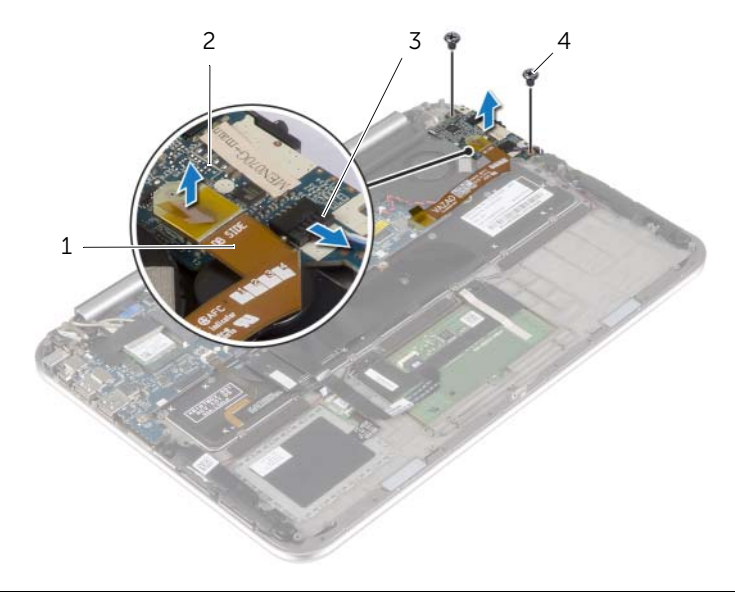

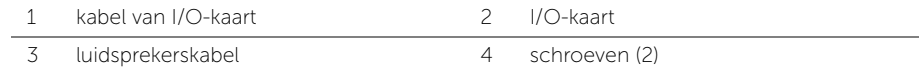

# <span id="page-25-3"></span><span id="page-25-0"></span>De I/O-kaart terugplaatsen

 $\bigwedge$  GEVAAR: Lees de veiligheidsinstructies die bij de computer werden geleverd voordat u werkzaamheden aan de binnenkant van de computer verricht en volg de stappen in ["Voordat u werkzaamheden aan de binnenkant van de computer](#page-6-3)  [verricht" op pagina 7.](#page-6-3) Nadat u werkzaamheden aan de binnenkant van de computer hebt verricht, moet u de instructies volgen die worden beschreven in ["Na het](#page-8-1)  [uitvoeren van werkzaamheden aan de binnenkant van uw computer" op pagina 9](#page-8-1) Raadpleeg voor meer informatie over aanbevolen procedures op het gebied van veiligheid onze website over de naleving van wet- en regelgeving op dell.com/regulatory\_compliance.

#### <span id="page-25-1"></span>Procedure

- $\mathbb Z$  N.B.: Zorg dat de stroomschakelaar in de standaardpositie staat  $-$  in de stand naar de achterkant van de computer gericht — voordat u de I/O-kaart terugplaatst.
	- 1 Stem de schroefgaten op de I/O-kaart af op de schroefgaten op de polssteun.
	- 2 Plaats de schroeven terug waarmee de I/O-kaart aan de polssteun vastzit.
	- **3** Sluit de luidsprekerkabel aan op de I/O-kaart.
	- 4 Sluit de kabel van de I/O-kaart aan op de I/O-kaart en het moederbord.

- <span id="page-25-2"></span>1 Plaats de batterij terug. Zie ["De batterij terugplaatsen" op pagina 14](#page-13-3).
- 2 Plaats de onderplaat terug. Zie ["De onderplaat terugplaatsen" op pagina 12.](#page-11-2)

### <span id="page-26-3"></span><span id="page-26-0"></span>De ventilator verwijderen

 $\bigwedge$  GEVAAR: Lees de veiligheidsinstructies die bij de computer werden geleverd voordat u werkzaamheden aan de binnenkant van de computer verricht en volg de stappen in ["Voordat u werkzaamheden aan de binnenkant van de computer](#page-6-3)  [verricht" op pagina 7.](#page-6-3) Nadat u werkzaamheden aan de binnenkant van de computer hebt verricht, moet u de instructies volgen die worden beschreven in ["Na het](#page-8-1)  [uitvoeren van werkzaamheden aan de binnenkant van uw computer" op pagina 9](#page-8-1) Raadpleeg voor meer informatie over aanbevolen procedures op het gebied van veiligheid onze website over de naleving van wet- en regelgeving op dell.com/regulatory\_compliance.

#### <span id="page-26-1"></span>Vereisten vooraf

- 1 Verwijder de onderplaat. Zie ["De onderplaat verwijderen" op pagina 10](#page-9-2).
- 2 Verwijder de batterij. Zie ["De batterij verwijderen" op pagina 13.](#page-12-3)

### <span id="page-26-2"></span>Procedure

1 Trek met behulp van de treklussen de kabel van de I/O-kaart los van de I/O-kaart en het moederbord en verwijder de kabel.

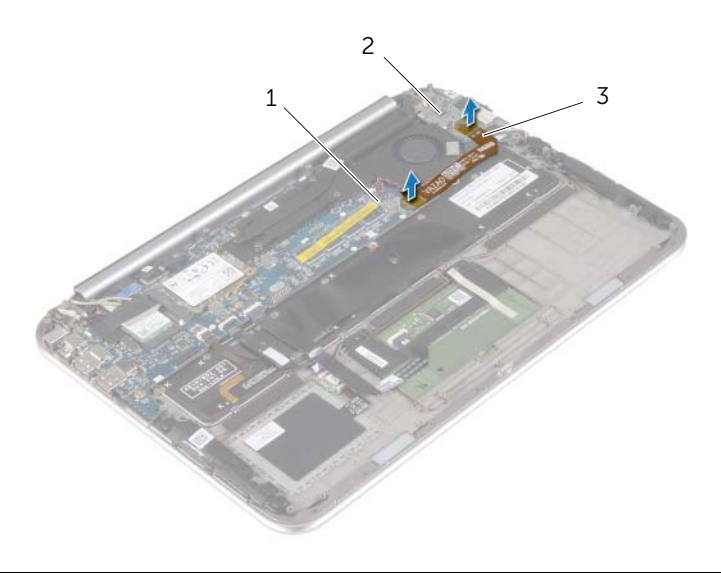

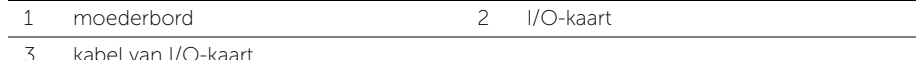

- 2 Noteer hoe de kabel van de knoopcelbatterij loopt en verwijder de kabels uit de kabelgeleiders van de ventilator.
- 3 Verwijder de kabel van de ventilator uit het moederbord.
- 4 Verwijder de schroeven waarmee de ventilator aan het toetsenbord vastzit.
- 5 Schuif en til de ventilator samen met de kabel omhoog, weg van het toetsenbord.

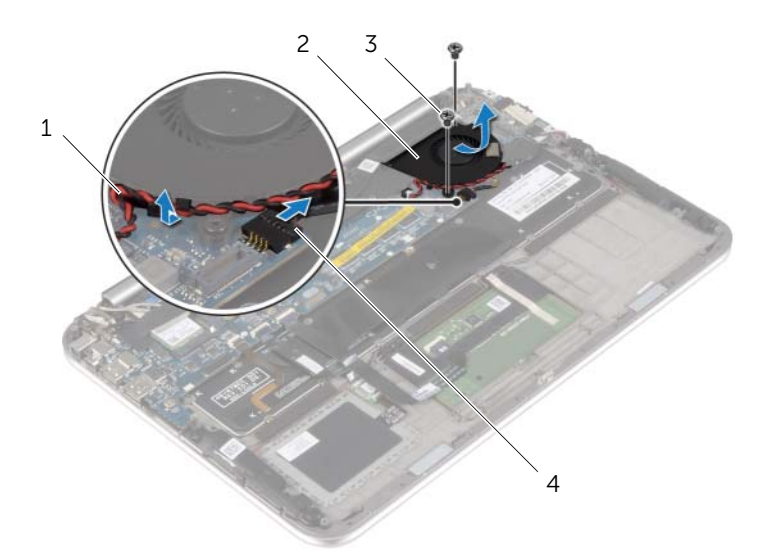

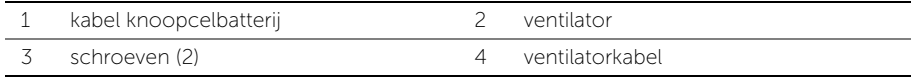

# <span id="page-28-3"></span><span id="page-28-0"></span>De ventilator opnieuw installeren

 $\bigwedge$  GEVAAR: Lees de veiligheidsinstructies die bij de computer werden geleverd voordat u werkzaamheden aan de binnenkant van de computer verricht en volg de stappen in ["Voordat u werkzaamheden aan de binnenkant van de computer](#page-6-3)  [verricht" op pagina 7.](#page-6-3) Nadat u werkzaamheden aan de binnenkant van de computer hebt verricht, moet u de instructies volgen die worden beschreven in ["Na het](#page-8-1)  [uitvoeren van werkzaamheden aan de binnenkant van uw computer" op pagina 9](#page-8-1) Raadpleeg voor meer informatie over aanbevolen procedures op het gebied van veiligheid onze website over de naleving van wet- en regelgeving op dell.com/regulatory\_compliance.

#### <span id="page-28-1"></span>Procedure

- 1 Steek het uitsteeksel op de ventilator onder de warmtegeleider en stem de schroefgaten op de ventilator af op de gaten in het toetsenbord.
- 2 Plaats de schroeven terug waarmee de ventilator aan het toetsenbord vastzit.
- **3** Sluit de kabel van de ventilator aan op het moederbord.
- 4 Leid de kabel van de knoopcel door de kabelgeleiders op de ventilator.
- <span id="page-28-2"></span>5 Sluit de kabel van de I/O-kaart aan op de I/O-kaart en het moederbord.

- 1 Plaats de batterij terug. Zie ["De batterij terugplaatsen" op pagina 14](#page-13-3).
- 2 Plaats de onderplaat terug. Zie ["De onderplaat terugplaatsen" op pagina 12.](#page-11-2)

# <span id="page-29-3"></span><span id="page-29-0"></span>De warmteafleiding verwijderen

 $\bigwedge$  GEVAAR: Lees de veiligheidsinstructies die bij de computer werden geleverd voordat u werkzaamheden aan de binnenkant van de computer verricht en volg de stappen in ["Voordat u werkzaamheden aan de binnenkant van de computer](#page-6-3)  [verricht" op pagina 7.](#page-6-3) Nadat u werkzaamheden aan de binnenkant van de computer hebt verricht, moet u de instructies volgen die worden beschreven in ["Na het](#page-8-1)  [uitvoeren van werkzaamheden aan de binnenkant van uw computer" op pagina 9](#page-8-1) Raadpleeg voor meer informatie over aanbevolen procedures op het gebied van veiligheid onze website over de naleving van wet- en regelgeving op dell.com/regulatory\_compliance.

#### <span id="page-29-1"></span>Vereisten vooraf

- 1 Verwijder de onderplaat. Zie ["De onderplaat verwijderen" op pagina 10](#page-9-2).
- 2 Verwijder de batterij. Zie ["De batterij verwijderen" op pagina 13.](#page-12-3)

### <span id="page-29-2"></span>Procedure

- 1 Maak in de juiste volgorde (aangegeven op de warmteafleider) de geborgde schroeven los waarmee de warmteafleider op het moederbord bevestigd is.
- 2 Til de warmteafleider uit het moederbord.

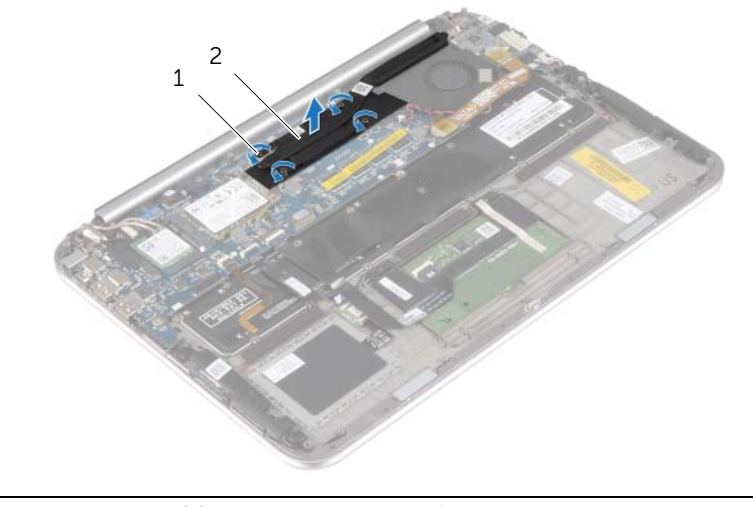

1 borgschroeven (4) 2 warmteafleider

# <span id="page-30-3"></span><span id="page-30-0"></span>De warmteafleider terugplaatsen

 $\bigwedge$  GEVAAR: Lees de veiligheidsinstructies die bij de computer werden geleverd voordat u werkzaamheden aan de binnenkant van de computer verricht en volg de stappen in ["Voordat u werkzaamheden aan de binnenkant van de computer](#page-6-3)  [verricht" op pagina 7.](#page-6-3) Nadat u werkzaamheden aan de binnenkant van de computer hebt verricht, moet u de instructies volgen die worden beschreven in ["Na het](#page-8-1)  [uitvoeren van werkzaamheden aan de binnenkant van uw computer" op pagina 9](#page-8-1) Raadpleeg voor meer informatie over aanbevolen procedures op het gebied van veiligheid onze website over de naleving van wet- en regelgeving op dell.com/regulatory\_compliance.

#### <span id="page-30-1"></span>Procedure

 $\mathbb Z$  N.B.: Het oorspronkelijke thermische vet kan worden hergebruikt als het oorspronkelijke moederbord en de oorspronkelijke warmteafleider samen opnieuw worden geïnstalleerd. Als het moederbord of de warmteafleider wordt teruggeplaatst, moet u de thermische mat gebruiken die in het pakket is meegeleverd om ervoor te zorgen dat de warmte wordt afgevoerd.

- 1 Stem de schroefgaten in de warmteafleider af op de schroefgaten in het moederbord.
- 2 Draai in de juiste volgorde (aangegeven op de warmteafleider) de geborgde schroeven vast waarmee de warmteafleider op het moederbord bevestigd is.

- <span id="page-30-2"></span>1 Plaats de batterij terug. Zie ["De batterij terugplaatsen" op pagina 14](#page-13-3).
- 2 Plaats de onderplaat terug. Zie ["De onderplaat terugplaatsen" op pagina 12.](#page-11-2)

# <span id="page-31-0"></span>De netadapterpoort verwijderen

 $\bigwedge$  GEVAAR: Lees de veiligheidsinstructies die bij de computer werden geleverd voordat u werkzaamheden aan de binnenkant van de computer verricht en volg de stappen in ["Voordat u werkzaamheden aan de binnenkant van de computer](#page-6-3)  [verricht" op pagina 7.](#page-6-3) Nadat u werkzaamheden aan de binnenkant van de computer hebt verricht, moet u de instructies volgen die worden beschreven in ["Na het](#page-8-1)  [uitvoeren van werkzaamheden aan de binnenkant van uw computer" op pagina 9](#page-8-1) Raadpleeg voor meer informatie over aanbevolen procedures op het gebied van veiligheid onze website over de naleving van wet- en regelgeving op dell.com/regulatory\_compliance.

### <span id="page-31-1"></span>Vereisten vooraf

- 1 Verwijder de onderplaat. Zie ["De onderplaat verwijderen" op pagina 10](#page-9-2).
- <span id="page-31-2"></span>2 Verwijder de batterij. Zie ["De batterij verwijderen" op pagina 13.](#page-12-3)

- 1 Trek de kabel van de netadapterpoort los uit het moederbord.
- 2 Verwijder de schroef waarmee de netadapterpoort op de polssteun vastzit.
- 3 Schuif de kabel van de netadapterpoort onder het beeldschermscharnier om de kabel los te krijgen.
- 4 Til de netadapterpoort omhoog uit de polssteun.

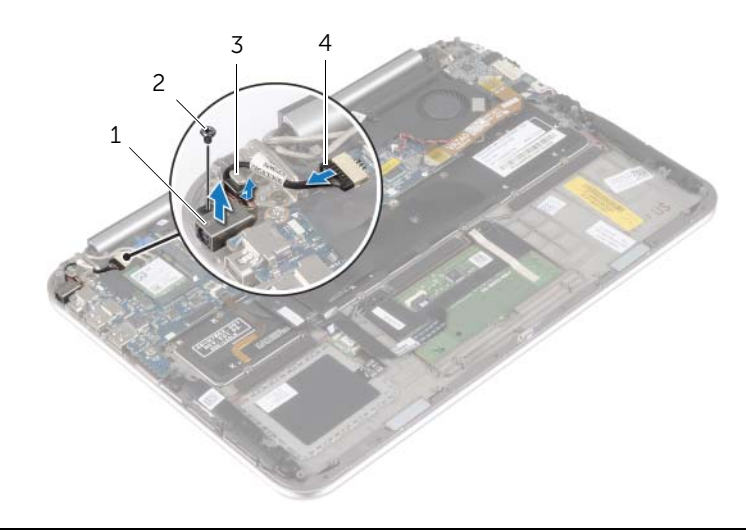

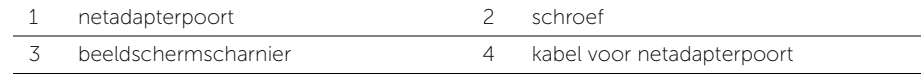

# <span id="page-32-0"></span>De netadapterpoort terugplaatsen

 $\bigwedge$  GEVAAR: Lees de veiligheidsinstructies die bij de computer werden geleverd voordat u werkzaamheden aan de binnenkant van de computer verricht en volg de stappen in ["Voordat u werkzaamheden aan de binnenkant van de computer](#page-6-3)  [verricht" op pagina 7.](#page-6-3) Nadat u werkzaamheden aan de binnenkant van de computer hebt verricht, moet u de instructies volgen die worden beschreven in ["Na het](#page-8-1)  [uitvoeren van werkzaamheden aan de binnenkant van uw computer" op pagina 9](#page-8-1) Raadpleeg voor meer informatie over aanbevolen procedures op het gebied van veiligheid onze website over de naleving van wet- en regelgeving op dell.com/regulatory\_compliance.

#### <span id="page-32-1"></span>Procedure

- 1 Schuif de kabel van de netadapterpoort onder het beeldschermscharnier.
- 2 Stem het schroefgat op de aansluiting van de netadapter af op het schroefgat op de polssteun.
- 3 Plaats de schroef terug waarmee de aansluiting van de netadapter op de polssteun vastzit.
- <span id="page-32-2"></span>4 Sluit de kabel van de netadapterpoort aan op het moederbord.

- 1 Plaats de batterij terug. Zie ["De batterij terugplaatsen" op pagina 14](#page-13-3).
- 2 Plaats de onderplaat terug. Zie ["De onderplaat terugplaatsen" op pagina 12.](#page-11-2)

# <span id="page-33-0"></span>Het moederbord verwijderen

 $\bigwedge$  GEVAAR: Lees de veiligheidsinstructies die bij de computer werden geleverd voordat u werkzaamheden aan de binnenkant van de computer verricht en volg de stappen in ["Voordat u werkzaamheden aan de binnenkant van de computer](#page-6-3)  [verricht" op pagina 7.](#page-6-3) Nadat u werkzaamheden aan de binnenkant van de computer hebt verricht, moet u de instructies volgen die worden beschreven in ["Na het](#page-8-1)  [uitvoeren van werkzaamheden aan de binnenkant van uw computer" op pagina 9](#page-8-1) Raadpleeg voor meer informatie over aanbevolen procedures op het gebied van veiligheid onze website over de naleving van wet- en regelgeving op dell.com/regulatory\_compliance.

### <span id="page-33-1"></span>Vereisten vooraf

- 1 Verwijder de onderplaat. Zie ["De onderplaat verwijderen" op pagina 10](#page-9-2).
- 2 Verwijder de batterij. Zie ["De batterij verwijderen" op pagina 13.](#page-12-3)
- 3 Verwijder de draadloze kaart. Zie ["De draadloze kaart verwijderen" op pagina 15.](#page-14-3)
- 4 Verwijder de mSATA-kaart. Zie ["De mSATA-kaart verwijderen" op pagina 17.](#page-16-3)
- 5 Verwijder de ventilator. Zie ["De ventilator verwijderen" op pagina 27](#page-26-3).
- 6 Verwijder de warmteafleider. Zie ["De warmteafleiding verwijderen" op pagina 30](#page-29-3).

### <span id="page-33-2"></span>Procedure

- **N.B.:** Door het terugplaatsen van het moederbord gaan enkele wijzigingen verloren die u via de systeeminstallatie aan het BIOS heeft aangebracht. Vul de servicetag van uw computer in het BIOS in en breng de gewenste wijzigingen aan nadat u het moederbord heeft teruggeplaatst. Ga voor meer informatie over het invullen van de servicetag in het BIOS naar ["Het moederbord terugplaatsen" op pagina 37](#page-36-3).
- 

 $\mathbb Z$  N.B.: Voordat u de kabels loskoppelt van het moederbord, noteert u de locatie van de aansluitingen zodat u ze weer correct kunt aansluiten nadat u het moederbord hebt teruggeplaatst.

- 1 Trek de kabel van de netadapterpoort los uit het moederbord.
- 2 Gebruik de treklussen om de beeldschermkabels uit het moederbord te verwijderen.

3 Til de connectorvergrendelingen omhoog en trek aan de treklussen om de kabel van de toetsenbordverlichting, de NFC-kabel en de kabel van het touchpad los van het moederbord te koppelen.

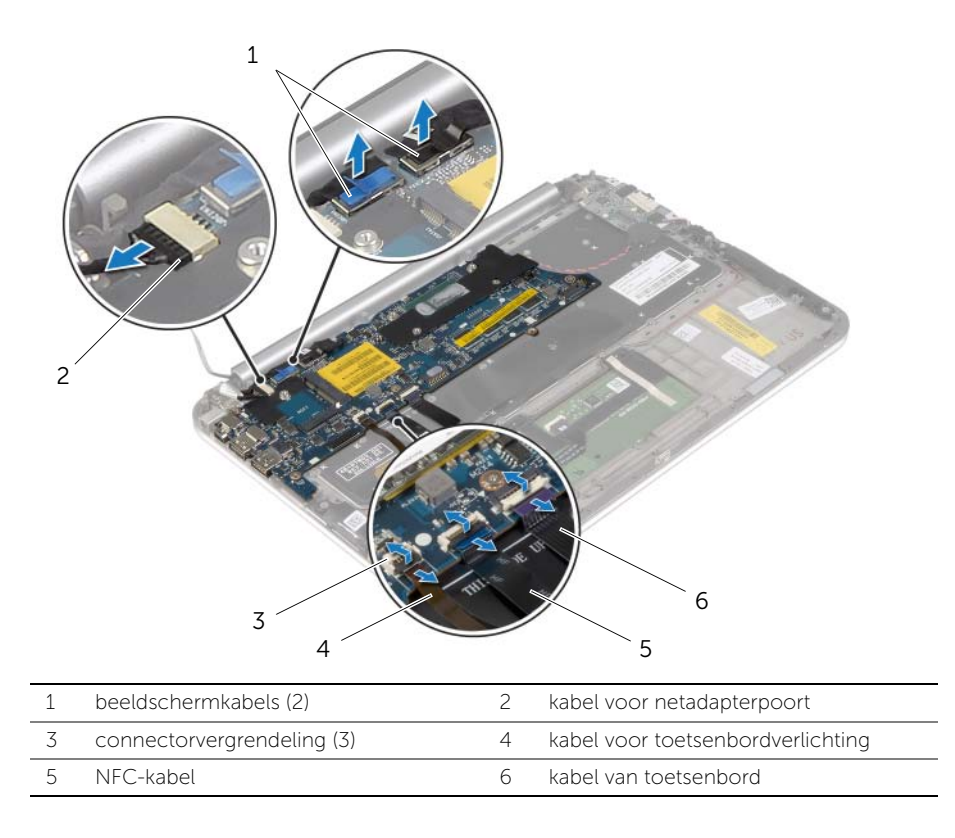

- 4 Verwijder de kabel van de knoopcelbatterij uit het moederbord.
- 5 Verwijder de schroeven waarmee het moederbord is bevestigd aan het polssteungedeelte.
- 6 Til het moederbord voorzichtig op en draai het om.

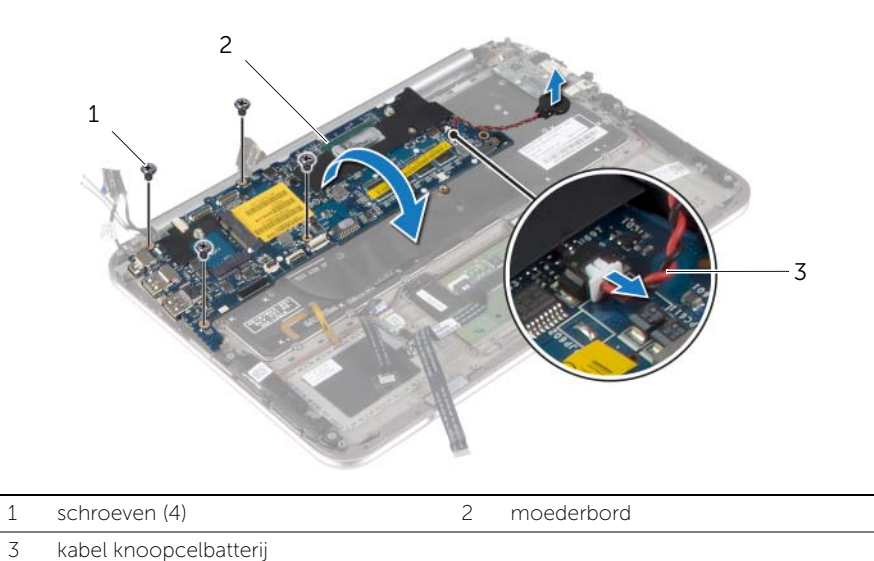

7 Til de connectorvergrendeling omhoog en trek de kabel van het toetsenbord los van het moederbord.

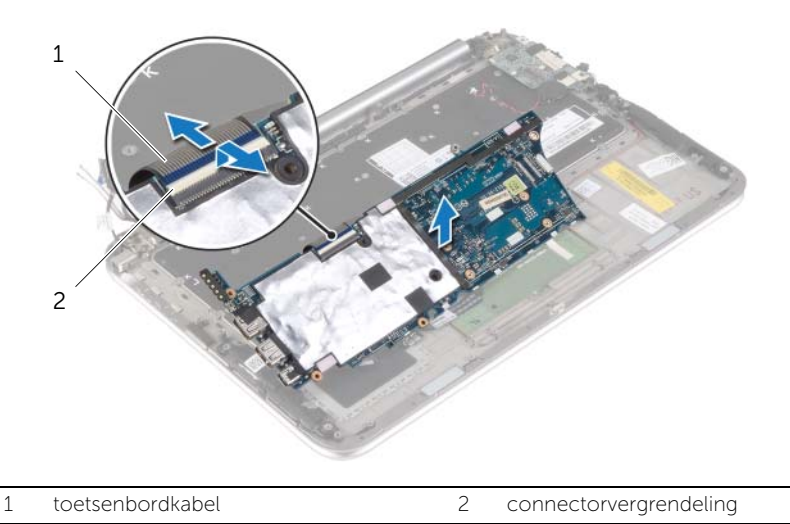

8 Til de systeemkaart op van het polssteungedeelte.

# <span id="page-36-3"></span><span id="page-36-0"></span>Het moederbord terugplaatsen

 $\bigwedge$  GEVAAR: Lees de veiligheidsinstructies die bij de computer werden geleverd voordat u werkzaamheden aan de binnenkant van de computer verricht en volg de stappen in ["Voordat u werkzaamheden aan de binnenkant van de computer](#page-6-3)  [verricht" op pagina 7.](#page-6-3) Nadat u werkzaamheden aan de binnenkant van de computer hebt verricht, moet u de instructies volgen die worden beschreven in ["Na het](#page-8-1)  [uitvoeren van werkzaamheden aan de binnenkant van uw computer" op pagina 9](#page-8-1) Raadpleeg voor meer informatie over aanbevolen procedures op het gebied van veiligheid onze website over de naleving van wet- en regelgeving op dell.com/regulatory\_compliance.

### <span id="page-36-1"></span>Procedure

1 Schuif de toetsenbordkabel in de aansluiting van de toetsenbordkabel en druk op de connectorvergrendeling om de kabel vast te zetten.

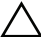

 $\bigwedge$  WAARSCHUWING: Zorg dat er geen kabels onder het moederbord geplaatst zijn.

- 2 Keer het moederbord om en stem de schroefgaten in het moederbord af op de schroefgaten in de polssteun.
- 3 Breng de schroeven opnieuw aan om het moederbord aan de polssteun te bevestigen.
- 4 Sluit de kabel van de knoopcelbatterij op het moederbord aan.
- 5 Schuif kabel van de toetsenbordverlichting, de NFC-kabel en de kabel van het touchpad in de betreffende aansluitingen en druk op de connectorvergrendeling om de kabels vast te klikken.
- 6 Sluit de kabels van het beeldscherm aan op het moederbord.

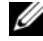

**N.B.:** Zorg bij het aansluiten van de kabels op het moederbord dat links (L) en rechts (R) overeenkomen met de labels op het moederbord.

<span id="page-36-2"></span>7 Sluit de kabel van de netadapterpoort aan op het moederbord.

- 1 Plaats de warmteafleider terug. Zie ["De warmteafleider terugplaatsen" op pagina 31](#page-30-3).
- 2 Plaats de ventilator terug. Zie ["De ventilator opnieuw installeren" op pagina 29.](#page-28-3)
- 3 Plaats de mSATA-kaart terug. Zie ["De mSATA-kaart terugplaatsen" op pagina 18](#page-17-3).
- 4 Plaats de draadloze kaart terug. Zie "De draadloze kaart terugplaatsen" op [pagina 16](#page-15-3).
- 5 Plaats de batterij terug. Zie ["De batterij terugplaatsen" op pagina 14](#page-13-3).
- 6 Plaats de onderplaat terug. Zie ["De onderplaat terugplaatsen" op pagina 12.](#page-11-2)

### <span id="page-37-0"></span>De servicetag invoeren in het BIOS

- 1 Zet de computer aan.
- 2 Druk tijdens het Dell-logo op <F2> om het installatiescherm te openen.
- 3 Ga naar het hoofd tabblad en vul de servicetag in het veld Service Tag in.

# <span id="page-38-0"></span>Het beeldscherm verwijderen

 $\bigwedge$  GEVAAR: Lees de veiligheidsinstructies die bij de computer werden geleverd voordat u werkzaamheden aan de binnenkant van de computer verricht en volg de stappen in ["Voordat u werkzaamheden aan de binnenkant van de computer](#page-6-3)  [verricht" op pagina 7.](#page-6-3) Nadat u werkzaamheden aan de binnenkant van de computer hebt verricht, moet u de instructies volgen die worden beschreven in ["Na het](#page-8-1)  [uitvoeren van werkzaamheden aan de binnenkant van uw computer" op pagina 9](#page-8-1) Raadpleeg voor meer informatie over aanbevolen procedures op het gebied van veiligheid onze website over de naleving van wet- en regelgeving op dell.com/regulatory\_compliance.

#### <span id="page-38-1"></span>Vereisten vooraf

- 1 Verwijder de onderplaat. Zie ["De onderplaat verwijderen" op pagina 10](#page-9-2).
- 2 Verwijder de batterij. Zie ["De batterij verwijderen" op pagina 13.](#page-12-3)
- <span id="page-38-2"></span>3 Verwijder de warmteafleider. Zie ["De warmteafleiding verwijderen" op pagina 30](#page-29-3).

- 1 Trek de kabel van de netadapterpoort uit het moederbord en verwijder de kabel van het beeldschermscharnier.
- 2 Peuter de Mylar en het geleidende tape los die om de antennekabels zit en trek de antennekabels uit de draadloze kaart.
- 3 Gebruik de treklussen om de beeldschermkabels uit het moederbord te verwijderen.

4 Noteer hoe de beeldschermkabels lopen en verwijder de kabels uit de kabelgeleiders.

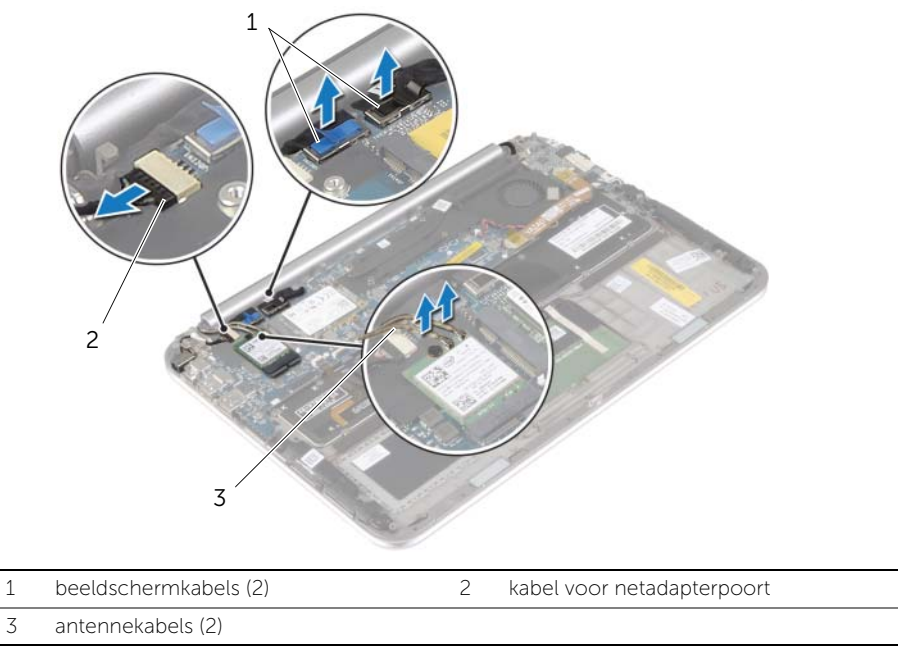

5 Verwijder de schroeven waarmee het beeldscherm aan de polssteun vastzit.

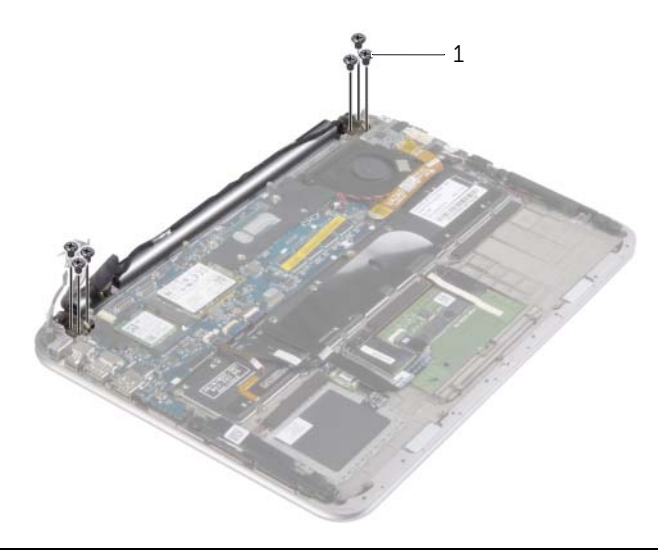

1 schroeven (6)

6 Draai de polssteun voorzichtig omhoog en schuif de polssteun om de treklussen op de polssteun uit de beeldschermscharnieren te halen.

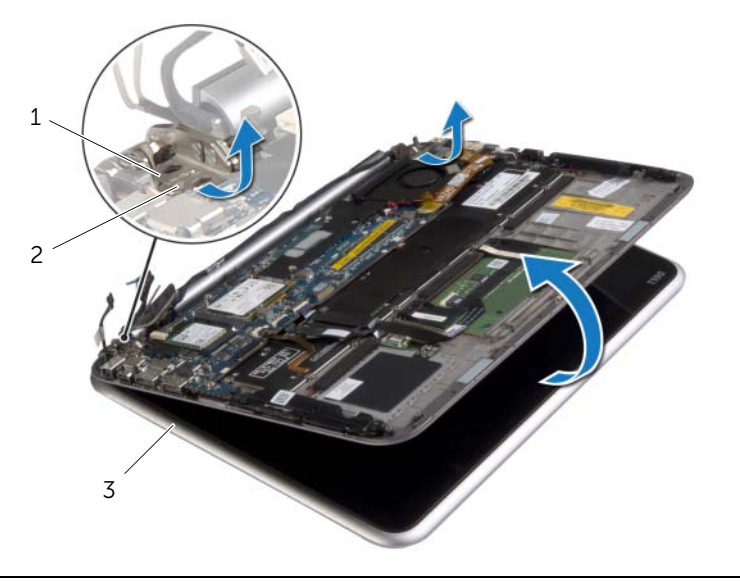

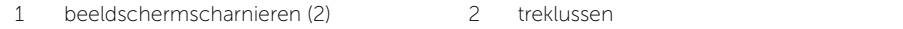

3 beeldscherm

# <span id="page-41-0"></span>Het beeldscherm terugplaatsen

 $\bigwedge$  GEVAAR: Lees de veiligheidsinstructies die bij de computer werden geleverd voordat u werkzaamheden aan de binnenkant van de computer verricht en volg de stappen in ["Voordat u werkzaamheden aan de binnenkant van de computer](#page-6-3)  [verricht" op pagina 7.](#page-6-3) Nadat u werkzaamheden aan de binnenkant van de computer hebt verricht, moet u de instructies volgen die worden beschreven in ["Na het](#page-8-1)  [uitvoeren van werkzaamheden aan de binnenkant van uw computer" op pagina 9](#page-8-1) Raadpleeg voor meer informatie over aanbevolen procedures op het gebied van veiligheid onze website over de naleving van wet- en regelgeving op dell.com/regulatory\_compliance.

#### <span id="page-41-1"></span>Procedure

- 1 Schuif de tab op de polssteun onder de beeldschermscharnieren om de polssteun in de juiste positie te krijgen en plaats de polssteun vervolgens op het beeldscherm.
- 2 Draai de beeldschermscharnieren omlaag om de tabs op de polssteun in de sleuven van de beeldschermscharnieren te steken.
- **3** Plaats de schroeven terug waarmee het beeldscherm aan de polssteun is bevestigd.
- 4 Sluit de kabel van de netadapter en het beeldscherm aan op het moederbord.

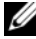

N.B.: Zorg bij het aansluiten van de kabels op het moederbord dat links (L) en rechts (R) overeenkomen met de labels op het moederbord.

5 Sluit de antennekabels op de draadloze kaart aan en plak de Mylar en het geleidende tape om de antennekabels.

- <span id="page-41-2"></span>1 Plaats de warmteafleider terug. Zie ["De warmteafleider terugplaatsen" op pagina 31](#page-30-3).
- 2 Plaats de batterij terug. Zie ["De batterij terugplaatsen" op pagina 14](#page-13-3).
- 3 Plaats de onderplaat terug. Zie ["De onderplaat terugplaatsen" op pagina 12.](#page-11-2)

# <span id="page-42-3"></span><span id="page-42-0"></span>De achterkap van het beeldscherm verwijderen

 $\bigwedge$  GEVAAR: Lees de veiligheidsinstructies die bij de computer werden geleverd voordat u werkzaamheden aan de binnenkant van de computer verricht en volg de stappen in ["Voordat u werkzaamheden aan de binnenkant van de computer](#page-6-3)  [verricht" op pagina 7.](#page-6-3) Nadat u werkzaamheden aan de binnenkant van de computer hebt verricht, moet u de instructies volgen die worden beschreven in ["Na het](#page-8-1)  [uitvoeren van werkzaamheden aan de binnenkant van uw computer" op pagina 9](#page-8-1) Raadpleeg voor meer informatie over aanbevolen procedures op het gebied van veiligheid onze website over de naleving van wet- en regelgeving op dell.com/regulatory\_compliance.

#### <span id="page-42-1"></span>Vereisten vooraf

- 1 Verwijder de onderplaat. Zie ["De onderplaat verwijderen" op pagina 10](#page-9-2).
- <span id="page-42-2"></span>2 Verwijder de batterij. Zie ["De batterij verwijderen" op pagina 13.](#page-12-3)

- 1 Keer de computer om en klap het beeldscherm zo ver mogelijk naar achter.
- 2 Draai het beeldschermpaneel en verwijder de schroeven waarmee de achterkap van het beeldscherm aan het beeldschermpaneel vastzit.

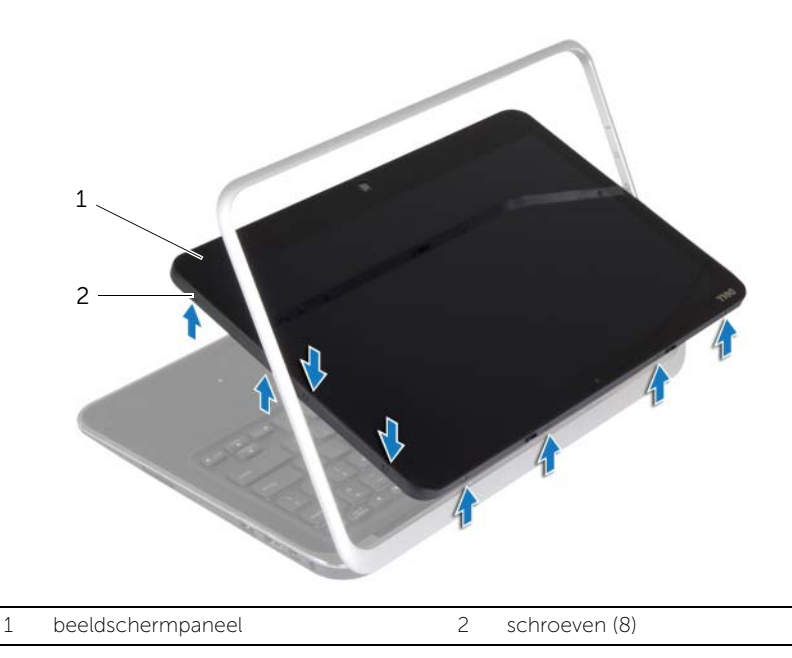

3 Draai het beeldscherm en verwijder de schroeven waarmee de achterkap van het beeldscherm aan het beeldschermpaneel vastzit.

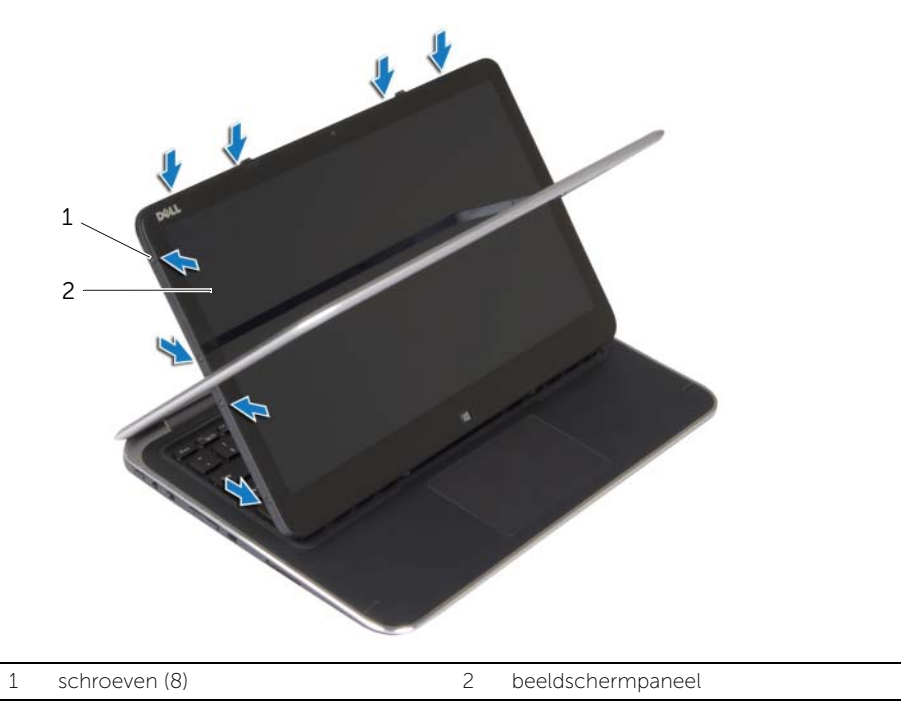

4 Begin in de hoeken en wrik voorzichtig de achterkap van het beeldscherm los van het beeldschermpaneel.

# <span id="page-44-3"></span><span id="page-44-0"></span>De achterkap van het beeldscherm terugplaatsen

 $\bigwedge$  GEVAAR: Lees de veiligheidsinstructies die bij de computer werden geleverd voordat u werkzaamheden aan de binnenkant van de computer verricht en volg de stappen in ["Voordat u werkzaamheden aan de binnenkant van de computer](#page-6-3)  [verricht" op pagina 7.](#page-6-3) Nadat u werkzaamheden aan de binnenkant van de computer hebt verricht, moet u de instructies volgen die worden beschreven in ["Na het](#page-8-1)  [uitvoeren van werkzaamheden aan de binnenkant van uw computer" op pagina 9](#page-8-1) Raadpleeg voor meer informatie over aanbevolen procedures op het gebied van veiligheid onze website over de naleving van wet- en regelgeving op dell.com/regulatory\_compliance.

#### <span id="page-44-1"></span>Procedure

- 1 Plaats de achterkap van het beeldscherm op het beeldscherm en klik de kap vast.
- 2 Plaats de schroeven terug waarmee de achterkap van het beeldscherm aan het beeldschermpaneel vastzit.

- <span id="page-44-2"></span>1 Plaats de batterij terug. Zie ["De batterij terugplaatsen" op pagina 14](#page-13-3).
- 2 Plaats de onderplaat terug. Zie ["De onderplaat terugplaatsen" op pagina 12.](#page-11-2)

# <span id="page-45-3"></span><span id="page-45-0"></span>De cameramodule verwijderen

 $\bigwedge$  GEVAAR: Lees de veiligheidsinstructies die bij de computer werden geleverd voordat u werkzaamheden aan de binnenkant van de computer verricht en volg de stappen in ["Voordat u werkzaamheden aan de binnenkant van de computer](#page-6-3)  [verricht" op pagina 7.](#page-6-3) Nadat u werkzaamheden aan de binnenkant van de computer hebt verricht, moet u de instructies volgen die worden beschreven in ["Na het](#page-8-1)  [uitvoeren van werkzaamheden aan de binnenkant van uw computer" op pagina 9](#page-8-1) Raadpleeg voor meer informatie over aanbevolen procedures op het gebied van veiligheid onze website over de naleving van wet- en regelgeving op dell.com/regulatory\_compliance.

#### <span id="page-45-1"></span>Vereisten vooraf

- 1 Verwijder de onderplaat. Zie ["De onderplaat verwijderen" op pagina 10](#page-9-2).
- 2 Verwijder de batterij. Zie ["De batterij verwijderen" op pagina 13.](#page-12-3)
- 3 Verwijder de achterkap van het beeldscherm. Zie "De achterkap van het beeldscherm [verwijderen" op pagina 43](#page-42-3).

- <span id="page-45-2"></span>1 Verwijder de schroeven waarmee de cameramodule aan het beeldschermpaneel vastzit.
- 2 Keer de cameramodule om en trek de kabel uit de cameramodule.
- **3** Til de cameramodule omhoog uit het beeldschermpaneel.

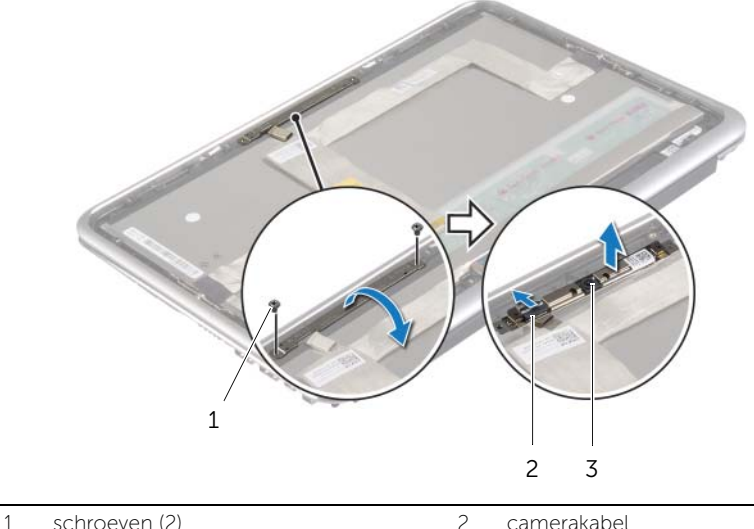

3 cameramodule

### <span id="page-46-3"></span><span id="page-46-0"></span>De cameramodule terugplaatsen

 $\bigwedge$  GEVAAR: Lees de veiligheidsinstructies die bij de computer werden geleverd voordat u werkzaamheden aan de binnenkant van de computer verricht en volg de stappen in ["Voordat u werkzaamheden aan de binnenkant van de computer](#page-6-3)  [verricht" op pagina 7.](#page-6-3) Nadat u werkzaamheden aan de binnenkant van de computer hebt verricht, moet u de instructies volgen die worden beschreven in ["Na het](#page-8-1)  [uitvoeren van werkzaamheden aan de binnenkant van uw computer" op pagina 9](#page-8-1) Raadpleeg voor meer informatie over aanbevolen procedures op het gebied van veiligheid onze website over de naleving van wet- en regelgeving op dell.com/regulatory\_compliance.

#### <span id="page-46-1"></span>Procedure

- 1 Sluit de camerakabel aan op de cameramodule.
- 2 Gebruik de uitlijningspunten op het beeldschermpaneel om de cameramodule op het beeldschermpaneel te plaatsen.
- **3** Stem de schroefgaten op de cameramodule af met de schroefgaten op het beeldschermpaneel.
- 4 Plaats de schroeven terug waarmee de cameramodule aan het beeldschermpaneel vastzit.

- <span id="page-46-2"></span>1 Plaats de achterkap van het beeldscherm terug. Zie "De achterkap van het [beeldscherm terugplaatsen" op pagina 45](#page-44-3).
- 2 Plaats de batterij terug. Zie ["De batterij terugplaatsen" op pagina 14](#page-13-3).
- 3 Plaats de onderplaat terug. Zie ["De onderplaat terugplaatsen" op pagina 12.](#page-11-2)

# <span id="page-47-3"></span><span id="page-47-0"></span>Het Windows toetsenbord verwijderen

 $\bigwedge$  GEVAAR: Lees de veiligheidsinstructies die bij de computer werden geleverd voordat u werkzaamheden aan de binnenkant van de computer verricht en volg de stappen in ["Voordat u werkzaamheden aan de binnenkant van de computer](#page-6-3)  [verricht" op pagina 7.](#page-6-3) Nadat u werkzaamheden aan de binnenkant van de computer hebt verricht, moet u de instructies volgen die worden beschreven in ["Na het](#page-8-1)  [uitvoeren van werkzaamheden aan de binnenkant van uw computer" op pagina 9](#page-8-1) Raadpleeg voor meer informatie over aanbevolen procedures op het gebied van veiligheid onze website over de naleving van wet- en regelgeving op dell.com/regulatory\_compliance.

### <span id="page-47-1"></span>Vereisten vooraf

- 1 Verwijder de onderplaat. Zie ["De onderplaat verwijderen" op pagina 10](#page-9-2).
- 2 Verwijder de batterij. Zie ["De batterij verwijderen" op pagina 13.](#page-12-3)
- 3 Verwijder de achterkap van het beeldscherm. Zie "De achterkap van het [beeldscherm verwijderen" op pagina 43](#page-42-3).

- <span id="page-47-2"></span>1 Verwijder de schroeven waarmee het Windows toetsenbord aan het beeldschermpaneel vastzit.
- 2 Draai het Windows-toetsenbord om en trek de kabel los uit het Windows-toetsenbord.
- 3 Til het Windows-toetsenbord weg van het beeldschermpaneel.

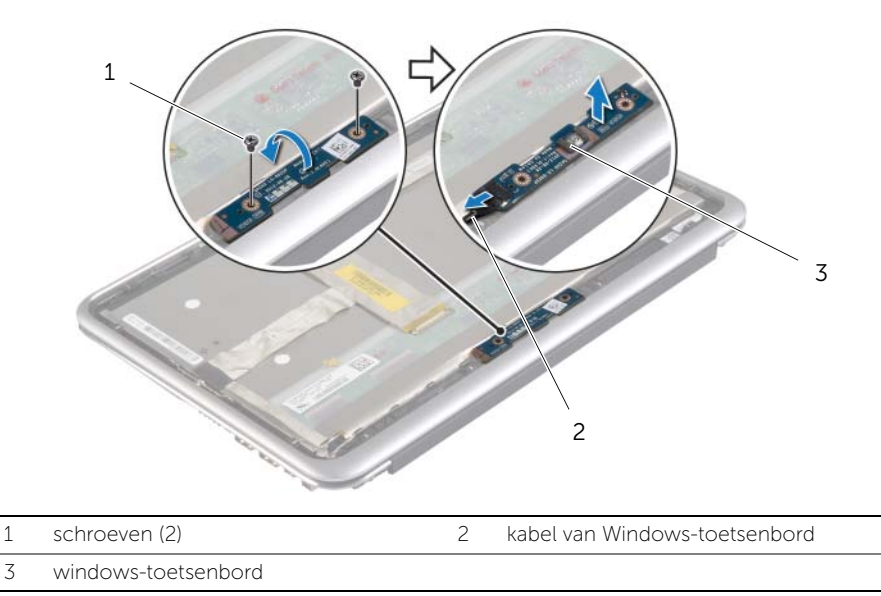

# <span id="page-48-3"></span><span id="page-48-0"></span>Het Windows toetsenbord terugplaatsen

 $\bigwedge$  GEVAAR: Lees de veiligheidsinstructies die bij de computer werden geleverd voordat u werkzaamheden aan de binnenkant van de computer verricht en volg de stappen in ["Voordat u werkzaamheden aan de binnenkant van de computer](#page-6-3)  [verricht" op pagina 7.](#page-6-3) Nadat u werkzaamheden aan de binnenkant van de computer hebt verricht, moet u de instructies volgen die worden beschreven in ["Na het](#page-8-1)  [uitvoeren van werkzaamheden aan de binnenkant van uw computer" op pagina 9](#page-8-1) Raadpleeg voor meer informatie over aanbevolen procedures op het gebied van veiligheid onze website over de naleving van wet- en regelgeving op dell.com/regulatory\_compliance.

#### <span id="page-48-1"></span>Procedure

- 1 Sluit de kabel van het Windows toetsenbord aan op het Windows toetsenbord.
- 2 Gebruik de uitlijningspunten op het beeldschermpaneel om het Windows toetsenbord op het beeldschermpaneel te plaatsen.
- 3 Lijn de schroefgaten op het Windows toetsenbord uit met de schroefgaten in de beeldschermpaneel.
- 4 Plaats de schroeven terug waarmee het Windows toetsenbord aan het beeldschermpaneel vastzit.

- <span id="page-48-2"></span>1 Plaats de achterkap van het beeldscherm terug. Zie "De achterkap van het [beeldscherm terugplaatsen" op pagina 45](#page-44-3).
- 2 Plaats de batterij terug. Zie ["De batterij terugplaatsen" op pagina 14](#page-13-3).
- 3 Plaats de onderplaat terug. Zie ["De onderplaat terugplaatsen" op pagina 12.](#page-11-2)

# <span id="page-49-0"></span>Het beeldschermpaneel verwijderen

 $\bigwedge$  GEVAAR: Lees de veiligheidsinstructies die bij de computer werden geleverd voordat u werkzaamheden aan de binnenkant van de computer verricht en volg de stappen in ["Voordat u werkzaamheden aan de binnenkant van de computer](#page-6-3)  [verricht" op pagina 7.](#page-6-3) Nadat u werkzaamheden aan de binnenkant van de computer hebt verricht, moet u de instructies volgen die worden beschreven in ["Na het](#page-8-1)  [uitvoeren van werkzaamheden aan de binnenkant van uw computer" op pagina 9](#page-8-1) Raadpleeg voor meer informatie over aanbevolen procedures op het gebied van veiligheid onze website over de naleving van wet- en regelgeving op dell.com/regulatory\_compliance.

### <span id="page-49-1"></span>Vereisten vooraf

- 1 Verwijder de onderplaat. Zie ["De onderplaat verwijderen" op pagina 10](#page-9-2).
- 2 Verwijder de batterij. Zie ["De batterij verwijderen" op pagina 13.](#page-12-3)
- 3 Verwijder de achterkap van het beeldscherm. Zie ["De achterkap van het beeldscherm](#page-42-3)  [verwijderen" op pagina 43](#page-42-3).
- 4 Verwijder de cameramodule. Zie ["De cameramodule verwijderen" op pagina 46](#page-45-3).
- 5 Verwijder het Windows-toetsenbord. Zie ["Het Windows toetsenbord verwijderen"](#page-47-3)  [op pagina 48.](#page-47-3)

### <span id="page-49-2"></span>Procedure

1 Peuter de tape los en trek de kabel van het beeldscherm los van het beeldschermpaneel.

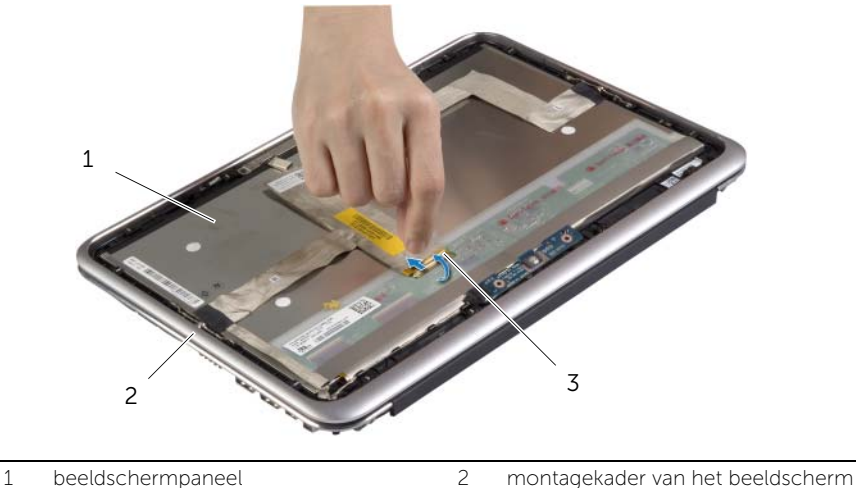

3 beeldschermkabel

 $\bigwedge$  WAARSCHUWING: Verwijder de kabel van het beeldscherm niet van het montagekader van het beeldscherm.

2 Trek voorzichtig de beeldschermkabel los van het beeldschermpaneel.

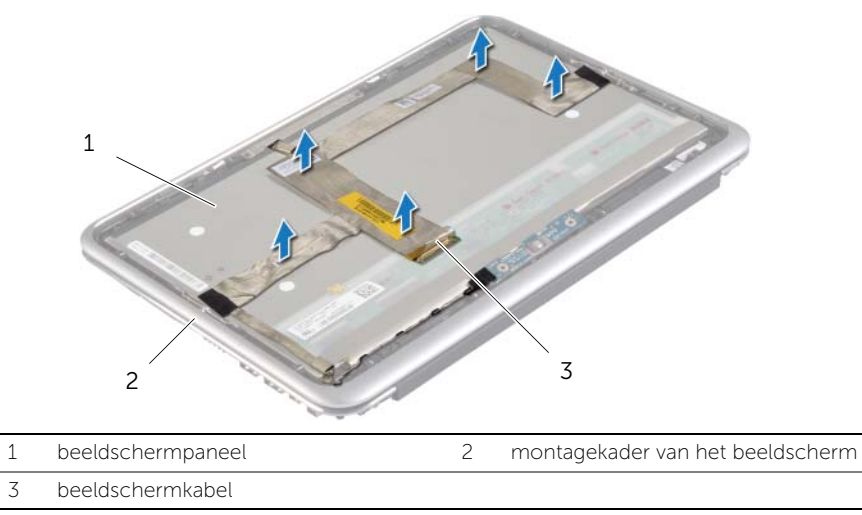

- 3 Verwijder de schroeven waarmee het beeldschermpaneel aan het montagekader van het beeldscherm vastzit.
- 4 Schuif en til het beeldschermpaneel omhoog uit het montagekader van het beeldscherm.

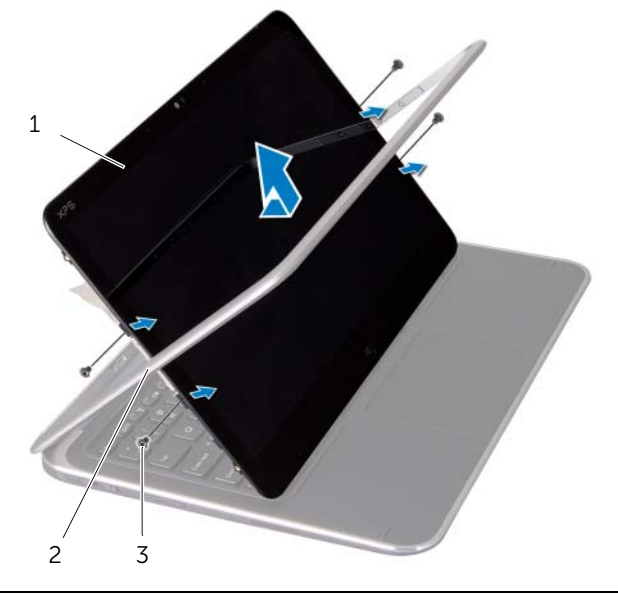

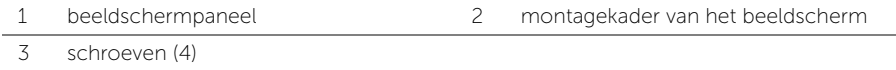

# <span id="page-51-0"></span>Het beeldschermpaneel terugplaatsen

 $\bigwedge$  GEVAAR: Lees de veiligheidsinstructies die bij de computer werden geleverd voordat u werkzaamheden aan de binnenkant van de computer verricht en volg de stappen in ["Voordat u werkzaamheden aan de binnenkant van de computer](#page-6-3)  [verricht" op pagina 7.](#page-6-3) Nadat u werkzaamheden aan de binnenkant van de computer hebt verricht, moet u de instructies volgen die worden beschreven in ["Na het](#page-8-1)  [uitvoeren van werkzaamheden aan de binnenkant van uw computer" op pagina 9](#page-8-1) Raadpleeg voor meer informatie over aanbevolen procedures op het gebied van veiligheid onze website over de naleving van wet- en regelgeving op dell.com/regulatory\_compliance.

#### <span id="page-51-1"></span>Procedure

- 1 Schuif het beeldschermpaneel in het montagekader en stem de schroefgaten in het beeldschermpaneel af op de schroefgaten in het montagekader van het beeldscherm.
- 2 Plaats de schroeven terug waarmee het beeldschermpaneel aan het montagekader van het beeldscherm vastzit.
- 3 Maak de beeldschermkabel vast aan het beeldschermpaneel.
- 4 Sluit de beeldschermkabel aan op het beeldschermpaneel en gebruik tape om de aansluiting vast te maken.

- <span id="page-51-2"></span>1 Plaats het Windows-toetsenbord terug. Zie ["Het Windows toetsenbord terugplaatsen"](#page-48-3)  [op pagina 49.](#page-48-3)
- 2 Plaats de cameramodule terug. Zie ["De cameramodule terugplaatsen" op](#page-46-3)  [pagina 47.](#page-46-3)
- 3 Plaats de achterkap van het beeldscherm terug. Zie "De achterkap van het [beeldscherm terugplaatsen" op pagina 45](#page-44-3).
- 4 Plaats de batterij terug. Zie ["De batterij terugplaatsen" op pagina 14](#page-13-3).
- 5 Plaats de onderplaat terug. Zie ["De onderplaat terugplaatsen" op pagina 12.](#page-11-2)

# <span id="page-52-0"></span>Het toetsenbord verwijderen

 $\bigwedge$  GEVAAR: Lees de veiligheidsinstructies die bij de computer werden geleverd voordat u werkzaamheden aan de binnenkant van de computer verricht en volg de stappen in ["Voordat u werkzaamheden aan de binnenkant van de computer](#page-6-3)  [verricht" op pagina 7.](#page-6-3) Nadat u werkzaamheden aan de binnenkant van de computer hebt verricht, moet u de instructies volgen die worden beschreven in ["Na het](#page-8-1)  [uitvoeren van werkzaamheden aan de binnenkant van uw computer" op pagina 9](#page-8-1) Raadpleeg voor meer informatie over aanbevolen procedures op het gebied van veiligheid onze website over de naleving van wet- en regelgeving op dell.com/regulatory\_compliance.

#### <span id="page-52-1"></span>Vereisten vooraf

- 1 Verwijder de onderplaat. Zie ["De onderplaat verwijderen" op pagina 10](#page-9-2).
- 2 Verwijder de batterij. Zie ["De batterij verwijderen" op pagina 13.](#page-12-3)
- 3 Verwijder de I/O-kaart. Zie ["De I/O-kaart verwijderen" op pagina 25.](#page-24-3)
- 4 Verwijder de knoopcelbatterij. Zie ["De knoopcelbatterij verwijderen" op pagina 22.](#page-21-3)
- 5 Verwijder de ventilator. Zie ["De ventilator verwijderen" op pagina 27](#page-26-3).
- <span id="page-52-2"></span>6 Verwijder de mSATA-kaart. Zie ["De mSATA-kaart verwijderen" op pagina 17.](#page-16-3)

- 1 Trek de kabels van het beeldscherm en de kabel van de netadapterpoort los van het moederbord.
- 2 Peuter de Mylar en het geleidende tape los die om de antennekabels zit en trek de antennekabels uit de draadloze kaart.

3 Til de aansluitpalletjes omhoog en trek aan de treklussen om de kabel van de toetsenbordverlichting, de NFC-kabel en de kabel van het touchpad los van het moederbord te koppelen.

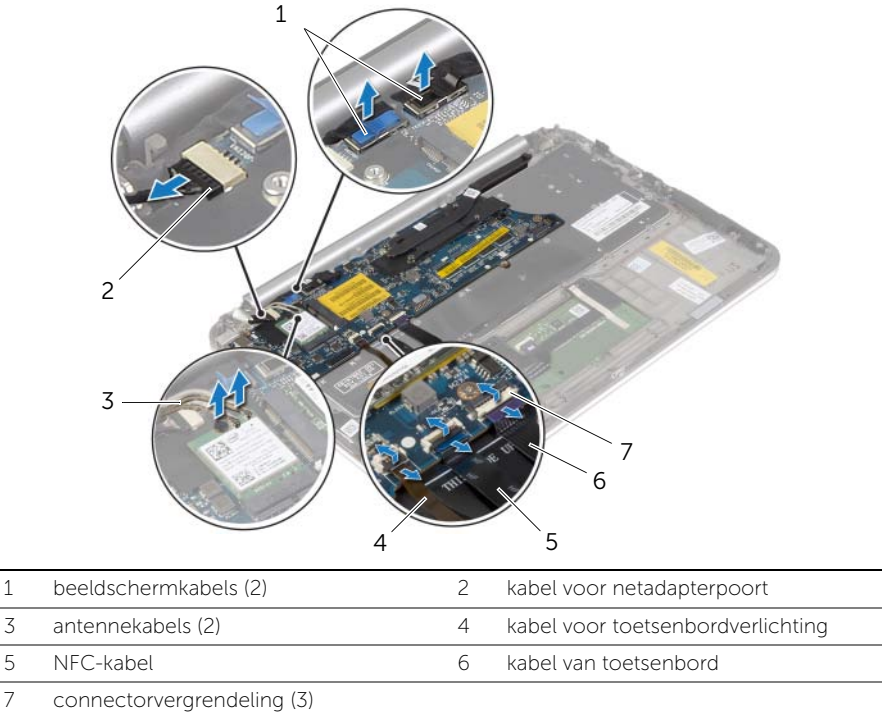

- 4 Verwijder de schroeven waarmee het moederbord is bevestigd aan het polssteungedeelte.
- 5 Til het moederbord voorzichtig op en draai het om.

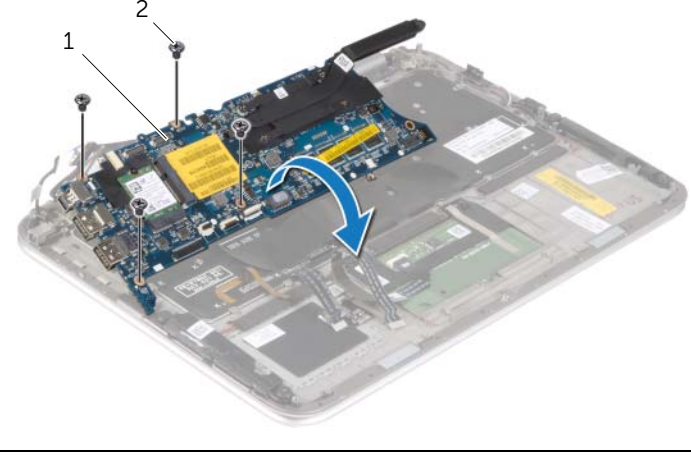

6 Til de connectorvergrendeling omhoog en trek de kabel van het toetsenbord los van het moederbord, en til het moederbord daarna los van de polssteun.

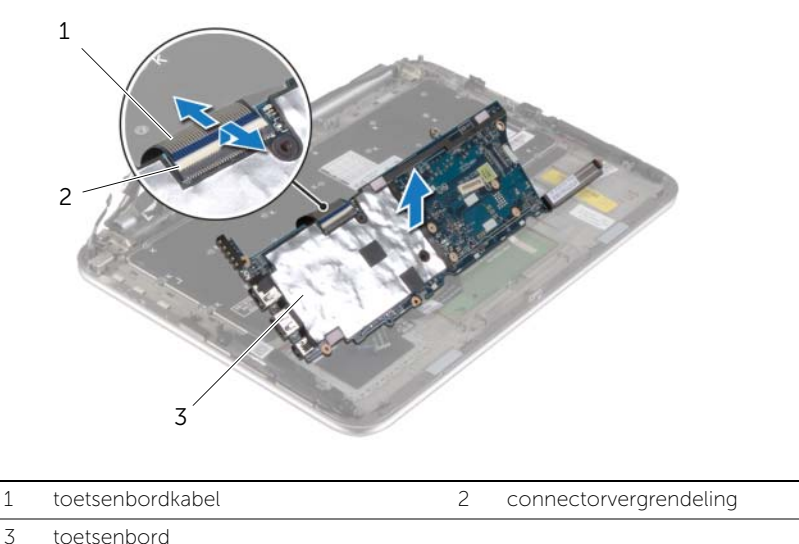

- 
- 7 Verwijder de schroeven waarmee de mSATA-beugel aan de polssteun vastzit en verwijder de beugel.

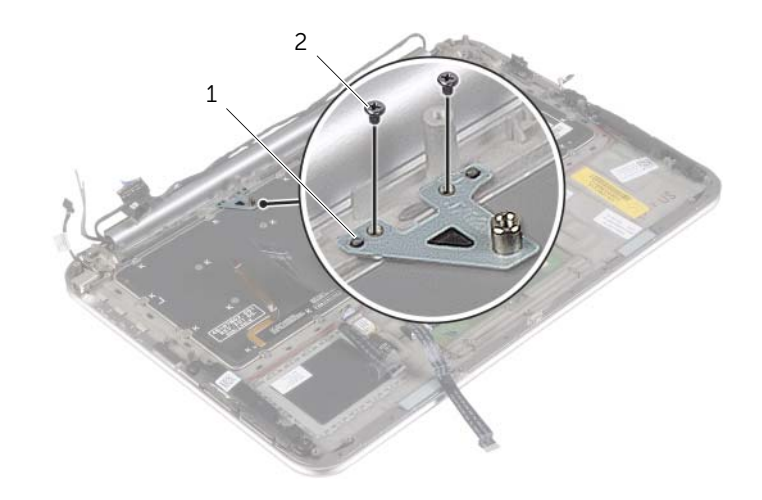

- WAARSCHUWING: De toetsen van het toetsenbord zijn kwetsbaar. Ze raken snel los en het is veel werk om ze terug te plaatsen. Wees voorzichtig met het verwijderen van het toetsenbord.
- 8 Verwijder de schroeven waarmee het toetsenbord aan de polssteun is bevestigd.
- 9 Til het toetsenbord van het polssteungedeelte.

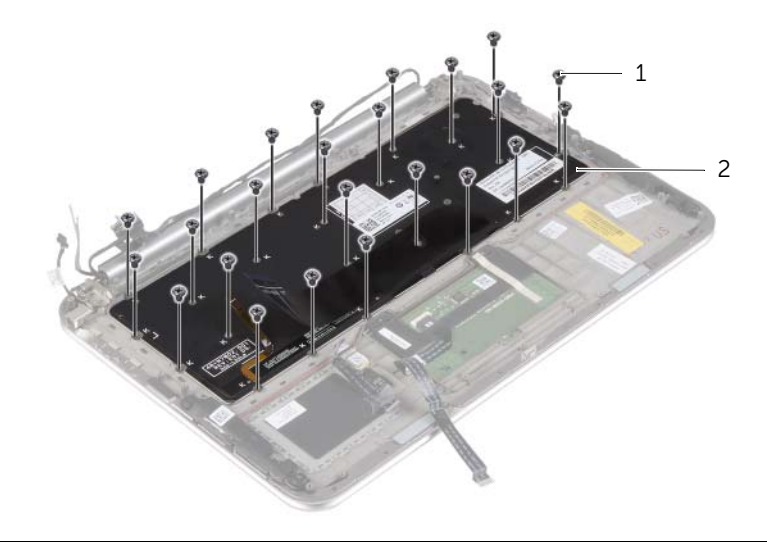

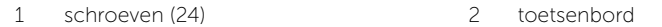

# <span id="page-56-0"></span>Het toetsenbord terugplaatsen

 $\bigwedge$  GEVAAR: Lees de veiligheidsinstructies die bij de computer werden geleverd voordat u werkzaamheden aan de binnenkant van de computer verricht en volg de stappen in ["Voordat u werkzaamheden aan de binnenkant van de computer](#page-6-3)  [verricht" op pagina 7.](#page-6-3) Nadat u werkzaamheden aan de binnenkant van de computer hebt verricht, moet u de instructies volgen die worden beschreven in ["Na het](#page-8-1)  [uitvoeren van werkzaamheden aan de binnenkant van uw computer" op pagina 9](#page-8-1) Raadpleeg voor meer informatie over aanbevolen procedures op het gebied van veiligheid onze website over de naleving van wet- en regelgeving op dell.com/regulatory\_compliance.

#### <span id="page-56-1"></span>Procedure

 $\triangle$  WAARSCHUWING: Zorg dat er geen kabels onder het toetsenbord geplaatst zijn.

- 1 Steek de uitsteeksel in de sleuven van de polssteun en stem de schroefgaten op het toetsenbord af op de gaten in de polssteun.
- 2 Plaats de schroeven terug waarmee het toetsenbord aan de polssteun is bevestigd.
- 3 Stem de schroefgaten in de mSATA-beugel af op de schroefgaten in de polssteun.
- 4 Breng de schroeven opnieuw aan waarmee de mSATA-beugel aan de polssteun vastzit.
- 5 Schuif de toetsenbordkabel in de aansluiting van de toetsenbordkabel en druk op de connectorvergrendeling om de kabel vast te zetten.

 $\bigwedge$  WAARSCHUWING: Zorg dat er geen kabels onder het moederbord geplaatst zijn.

- 6 Keer het moederbord om en stem de schroefgaten in het moederbord af op de schroefgaten in de polssteun.
- **7** Breng de schroeven opnieuw aan om het moederbord aan de polssteun te bevestigen.
- 8 Sluit de kabels van het beeldscherm aan op het moederbord.

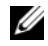

N.B.: Zorg bij het aansluiten van de kabels op het moederbord dat links (L) en rechts (R) overeenkomen met de labels op het moederbord.

- 9 Sluit de kabel van de netadapterpoort aan op het moederbord.
- 10 Sluit de antennekabels aan op de draadloze kaart en plak de Mylar en het geleidende tape om de antennekabels.
- 11 Schuif kabel van de toetsenbordverlichting, de NFC-kabel en de kabel van het touchpad in de betreffende aansluitingen en druk op de connectorvergrendeling om de kabels vast te klikken.

- <span id="page-57-0"></span>Plaats de mSATA-kaart terug. Zie ["De mSATA-kaart terugplaatsen" op pagina 18](#page-17-3).
- Plaats de ventilator terug. Zie ["De ventilator opnieuw installeren" op pagina 29.](#page-28-3)
- Plaats de knoopcelbatterij terug. Zie ["De knoopbatterij terugplaatsen" op pagina 24.](#page-23-3)
- Plaats de I/O-kaart terug. Zie ["De I/O-kaart terugplaatsen" op pagina 26.](#page-25-3)
- Plaats de batterij terug. Zie ["De batterij terugplaatsen" op pagina 14](#page-13-3).
- Plaats de onderplaat terug. Zie ["De onderplaat terugplaatsen" op pagina 12.](#page-11-2)

# <span id="page-58-0"></span>Het BIOS flashen

Mogelijk moet u het BIOS bijwerken (flashen) wanneer er een update beschikbaar is of na het vervangen of terugplaatsen van het moederbord. Doe het volgende om het BIOS te flashen:

- 1 Zet de computer aan.
- 2 Ga naar dell.com/support.
- 3 Als u de servicetag van uw computer heeft, vul dit dan in en klik op Verzenden.

Als u de servicetag van uw computer niet heeft, klik dan op Servicetag detecteren om de servicetag van uw computer automatisch te detecteren.

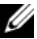

K.B.: Als de servicetag niet automatisch kan worden gedetecteerd, selecteer dan uw product onder de productcategorieën.

- 4 Klik op Drivers en downloads.
- 5 Selecteer in het vervolgkeuzemenu van het Besturingssysteem het besturingssysteem van uw computer.
- 6 Klik op BIOS.
- 7 Klik op Bestand downloaden om de laatste versie van de BIOS voor uw computer te downloaden.
- 8 Selecteer op de volgende pagina Één bestand downloaden en klik op Doorgaan.
- 9 Sla het bestand op en ga na het downloaden naar de map waar u het update-bestand van de BIOS heeft opgeslagen.
- 10 Dubbelklik op het pictogram van het BIOS update-bestand en volg de instructies op het scherm.